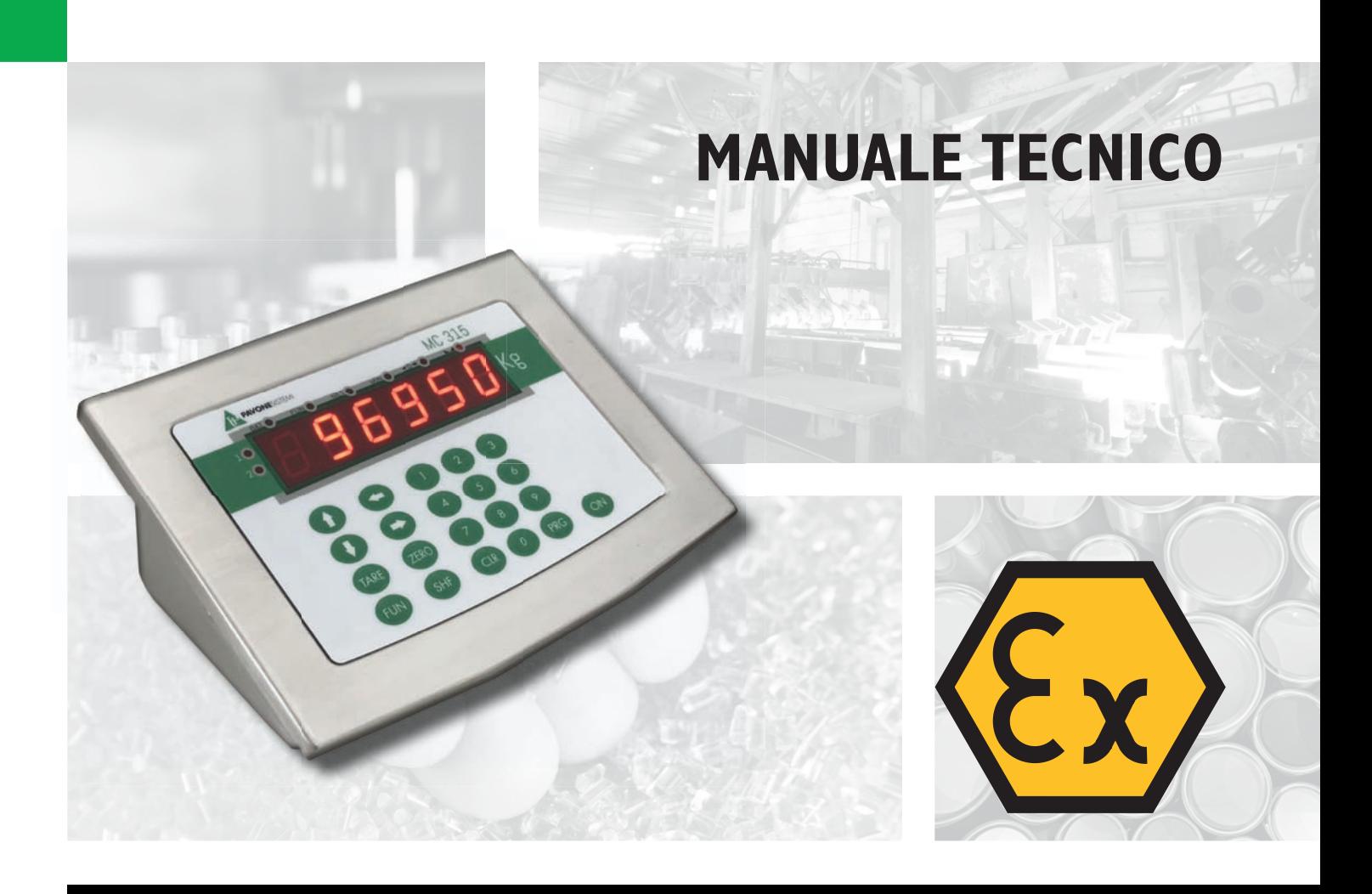

**MC 315** Indicatore di peso con uscite seriali, fibra ottica, IN/OUT

Versione software PATX02

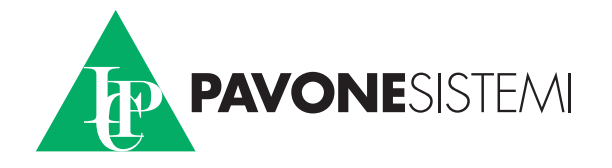

# **INDICE**

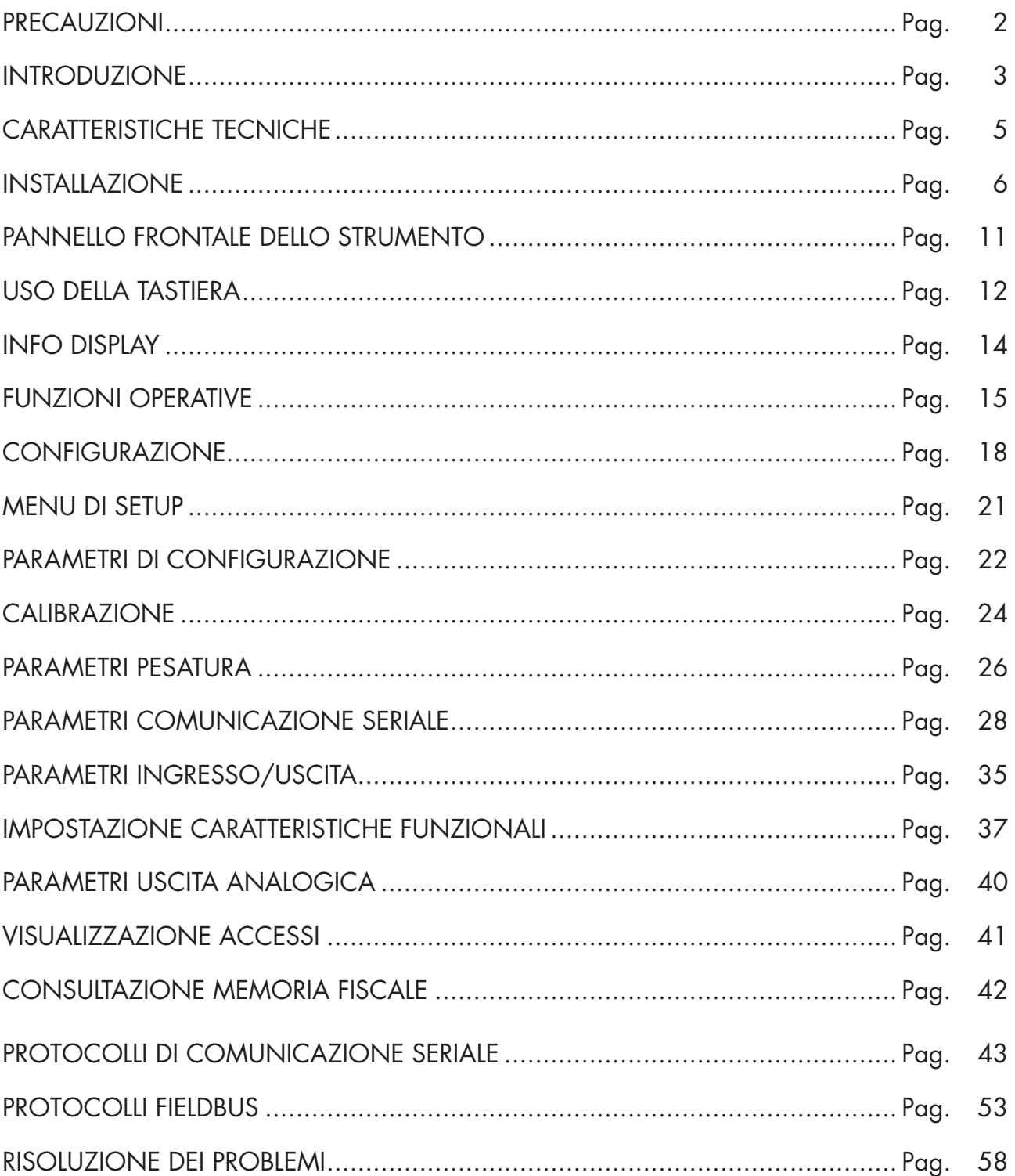

# **PRECAUZIONI**

LEGGERE questo manuale PRIMA di utilizzare o fare manutenzione allo strumento.

SEGUIRE queste istruzioni con cura.

CONSERVARE questo manuale per usi futuri.

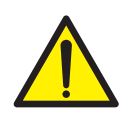

# ATTENZIONE

Scopo del presente manuale è di portare a conoscenza dell'operatore con testi e figure di chiarimento, le prescrizioni ed i criteri fondamentali per l'installazione ed il corretto impiego dello strumento.

L'installazione, la manutenzione e la riparazione devono essere eseguite solo da personale specializzato che deve aver letto e compreso il presente manuale. Con "personale specializzato" si intende personale che a motivo della formazione ed esperienza professionale è stato espressamente autorizzato dal Responsabile alla sicurezza dell'impianto ad eseguire l'installazione.

Alimentare lo strumento con tensione il cui valore rientra nei limiti specificati nelle caratteristiche.

È responsabilità dell'utente assicurarsi che l'installazione sia conforme alle disposizioni vigenti in materia.

Qualsiasi tentativo di smontaggio o modifica dello strumento non espressamente autorizzato ne invaliderà la garanzia e solleverà la Pavone Sistemi da ogni responsabilità.

L'installazione e la manutenzione di questo strumento vanno permesse solo a personale qualificato.

Prestare attenzione quando si fanno controlli, prove e regolazioni con lo strumento acceso.

Eseguire le connessioni elettriche in assenza della tensione di alimentazione

Non osservando queste precauzioni si può incorrere in pericoli.

NON PERMETTERE a personale non addestrato di lavorare, pulire, ispezionare, riparare o manomettere questo strumento.

Lo strumento ha la seguente marcatura ATEX:

#### II2(1) G Ex ia [ia IIC Ga] IIC T4 Ga (Ta:  $-10^{\circ}$ C ÷  $+40^{\circ}$ C)

#### II2(1) D Ex ia [ia IIC Da] IIC T135°C Db X (Ta: -10°C ÷ +40°C)

Lo strumento è stato approvato per specifiche zone di utilizzo: non installare e utilizzare lo strumento in zone diverse da quelle previste.

La sicurezza del sistema di pesatura viene garantita solo se esso viene installato ed utilizzato seguendo le disposizioni illustrate in questo manuale.

Non aprire lo strumento sotto tensione, non disconnettere i cavi sotto tensione, non aprire in presenza di atmosfera esplosiva.

Non coprire lo strumento con materiali che possano essere carichi elettrostaticamente

Per la pulizia dello strumento utilizzare solo panni umidi e prodotti anti statici.

Tutte le periferiche collegate allo strumento, se installate e utilizzate nella stessa zona, devono essere marcate almeno II 1 GD.

È vietato collegare lo strumento a moduli non previsti dalla certificazione; questa manovra compromette la sicurezza intrinseca dello strumento (con conseguente perdita dell'approvazione Ex). Contattare Pavone Sistemi srl per ulteriori informazioni.

# INTRODUZIONE

Il MC 315 è uno strumento di pesatura, progettato e realizzato in accordo alle direttiva 2014/34/ UE adatto ad essere utilizzato in ambienti con atmosfere potenzialmente esplosive in conformità alle norme EN 60079-0:2018, EN 60079-11:2012, EN 60079-26:2015.

Le zone di possibile utilizzo sono 1, 21 e 2, 22 (1, 2 per i gas, 21, 22 per le polveri) in base alla Direttiva ATEX 2014/34/UE.

L'utilizzo in zone a pericolo d'esplosione è sicuro grazie alla bassa energia utilizzata dall'indicatore, che non è sufficiente ad innescare esplosioni né con scintille elettriche né con temperature eccessive (classe T4).

Il terminale di pesatura è dotato di unità centrale CPU, display LED, tastiera a membrana e unità di alimentazione separata da posizionare in zona sicura o in contenitore separatamente certificato ATEX, quando installato in zona pericolosa, costituita da un alimentatore dedicato AL-AX o da alimentatore per batteria AL-BX.

Lo strumento può essere appoggiato ad un tavolo oppure tramite una staffa opzionale, fissato a parete.

Il display permette una facile lettura del peso, dello stato dello strumento, dei parametri di configurazione e degli errori.

La tastiera multifunzione a 21 tasti consente all'utilizzatore di effettuare facilmente le funzioni di ZERO, TARA, commutazione LORDO/NETTO, impostazione soglie di peso, configurazione e taratura sia teorica che reale.

La connessione a fibra ottica permette di portare in zona sicura, senza utilizzo di barriere zener, le informazioni necessarie per ricavare, tramite interfaccia S3xx, l'uscita analogica in tensione o in corrente, IN-OUT, RS232 e RS485.

Due porte seriali RS485 con protocollo ASCII o MODBUS permettono la connessione a distanza, fino a 32 strumenti indirizzabili, sia in zona sicura che in zona pericolosa, utilizzando apposite barriere Zener.

Sono inoltre disponibili 2 ingressi optoisolati che possono essere collegati a dispositivi sia in zona pericolosa sia in zona sicura e 6 uscite a photorelè che possono essere collegate a dispositivi in zona pericolosa.

Versioni disponibili:

- MC 315: indicatore di peso con uscita a fibra ottica, 2 seriali RS485. I protocolli supportati sono ASCII e Modbus RTU, continuo. Due input e 6 output.
- MC 315/X: versione con XXXXX.
- MC 315/XXX: XXXXXXXXXXXXX.

# TARGA IDENTIFICATIVA DELLO STRUMENTO

È importante comunicare questi dati, in caso di richiesta di informazioni o indicazioni riguardanti lo strumento, uniti al numero del programma e della versione, riportati sulla copertina del manuale e visualizzati all'accensione dello strumento.

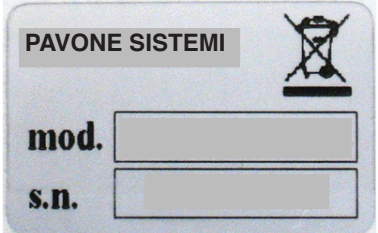

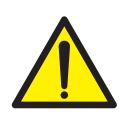

# **AVVERTENZE**

Le procedure di seguito riportate, devono essere eseguite da personale specializzato.

Tutte le connessioni vanno eseguite a strumento spento.

# CARATTERISTICHE TECNICHE

Assorbimento max 2 W Isolamento Classe III Temperatura di stoccaggio  $-20^{\circ}C \div 60^{\circ}C$ 

Led 8 led indicatori da 5 mm Materiale contenitore **Acciaio** Inox

Sensibilità d'ingresso 0.02 µV min. Linearità < 0.01% del fondoscala Deriva in temperatura < 0.002% del fondoscala / C° Risoluzione interna 24 bit Campo di misura di misura di misura di monocontro della Da –3,9 mV/V a +3,9 mV/V Frequenza di acquisizione peso 50 Hz Filtro digitale programmabile su 10 livelli Numero decimali peso da 0 a 4 cifre decimali

Porta seriale (n° 2) RS485 Lunghezza massima cavo 200m Protocolli seriali **ASCII**, Modbus RTU Lunghezza massima cavo 50m

Alimentazione 100 ÷ 250 Vac da alimentatore certificato AL-AX o da batteria 6V tramite barriera AL-BX (in zona sicura) Temperatura di funzionamento  $-10^{\circ}C \div 50^{\circ}C$  (umidità max 85% senza condensa)

Display di peso 6 digit led rossi a 7 segmenti (h 20 mm) Tastiera A membrana 20 tasti + ON/OFF Dimensioni d'ingombro 237 mm x 169 mm x 113 mm (l x h x p) Montaggio Da tavolo, a parete o colonna (con staffa) Connessioni Morsettiere estraibili a vite passo 3.81. Alimentazione celle di carico Max 4 celle da 350Ω in parallelo) protetta da cortocircuito Risoluzione peso visualizzato Fino a 999.999 divisioni sulla portata utile Taratura di zero e fondo scala Automatica (teorica) o eseguibile da tastiera. Uscite logiche 6 photorelè max 24 Vcc / 100 mA cad. Ingressi logici 2 optoisolati a 12÷24 Vcc PNP (alimentazione esterna) Porta fibra ottica full duplex: Trasmissione dati a scheda S318 in zona sicura Tipo cavo Cavo Duplex con Fibra Ottica Plastica 1 mm (es. COP-1002-HD) Microcontrollore: ARM Cortex MO<sub>+</sub> a 32 bit, 256KB Flash

riprogrammabile on-board da USB. Memoria dati 256 Kbytes espandibile fino a 1024 Kbytes

Conformità alle Normative EN61000-6-2, EN61000-6-3 , EN61010-1 EN60079-0, EN60079-11, EN60079-26

# INSTALLAZIONE

# GENERALE

L' MC 315 è uno strumento multifunzione in contenitore di acciaio inox, adatto all'utilizzo in zone con pericolo di esplosione secondo la Direttiva 2014-34-UE ATEX, in accordo alle norme EN 60079-0 ed EN 60079-11 Ex-i (Sicurezza Intrinseca).

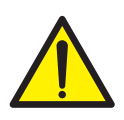

Il MC 315 non deve essere immerso in acqua, sottoposto a getti di acqua e pulito o lavato con solventi.

Non esporre a fonti di calore o alla luce diretta solare.

Non installare lo strumento nei pressi di apparecchiature di potenza (motori, inverter, contattori, ecc.) o comunque apparecchiature che non rispettino le normative CE per la compatibilità elettromagnetica.

Rispettate le avvertenze indicate nel manuale di sicurezza dello strumento e le norme ATEX di riferimento

### DIMENSIONI DI INGOMBRO

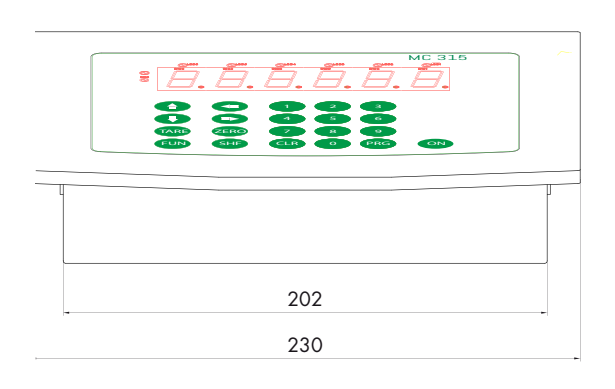

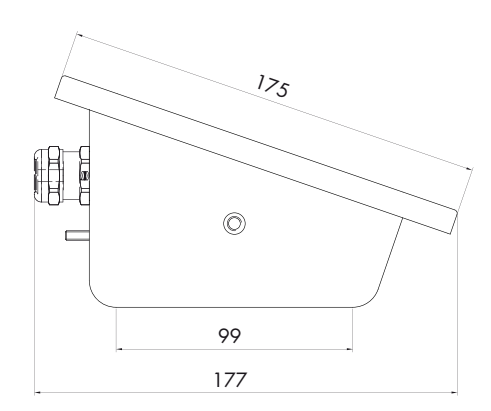

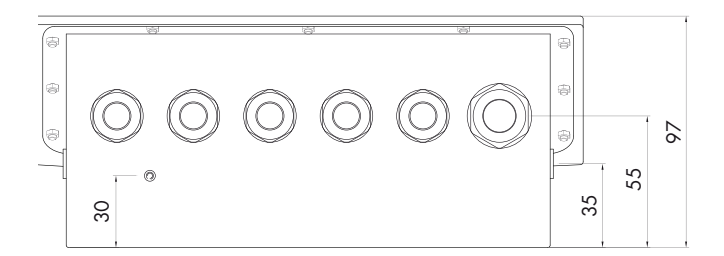

#### INSTALLAZIONE ELETTRICA

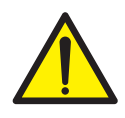

L'entrata dei cavi in custodia è realizzata mediante sei pressacavi disposti in passaggio di parete posteriore e separatamente certificati "II2G Ex e"

I modelli possibili sono selezionati da Pavone Sistemi: in caso di danneggiamento e deterioramento deve essere sostituito a cura di Pavone Sistemi.

I pressacavi inutilizzati devono sempre essere occlusi con inserto speciale in dotazione, separabile, e ripristinante il grado di protezione IP66.

I cavi utilizzati coi pressacavi devono essere selezionati in accordo a EN60079-14; devono inoltre essere circolari, compatti, estrusi pieni e non igroscopici.

Internamente l'indicatore MC 315 utilizza per il collegamento elettrico delle morsettiere estraibili a vite passo 3,81 mm.

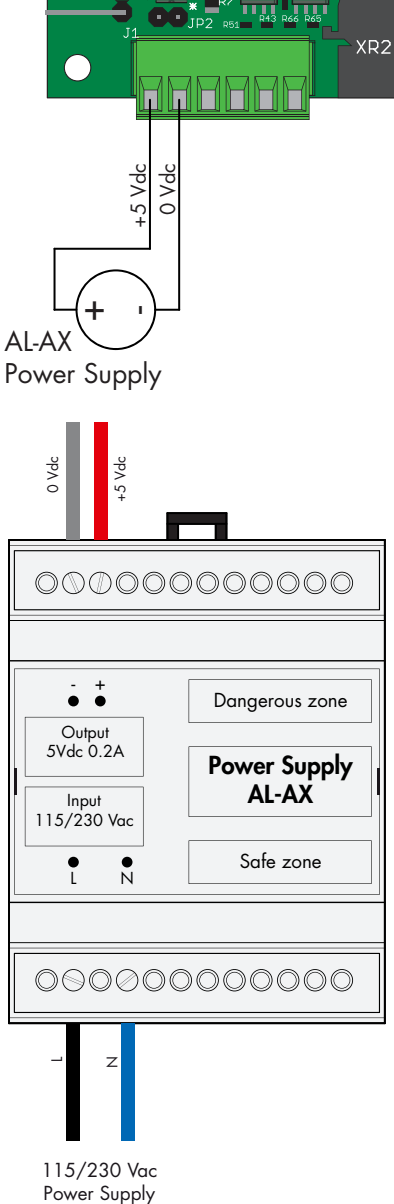

Power Supply

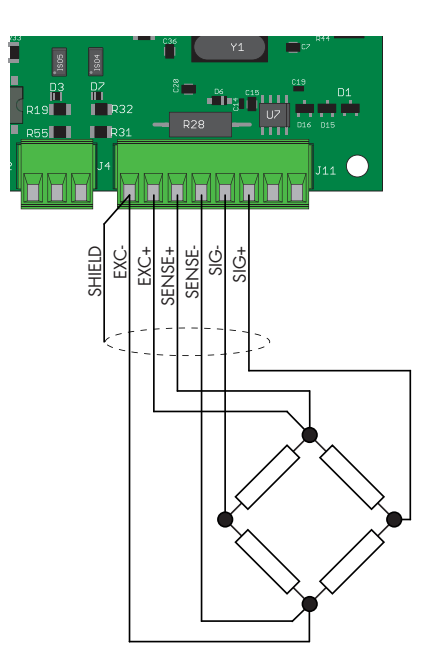

### ALIMENTAZIONE DELLO STRUMENTO

La scheda viene alimentata tramite alimentatore certificato AL-AX (100 ÷250 Vac / 5Vdc) o da batteria 6V tramite barriera AL-BX. Sia l'alimentatore sia la batteria devono essere in zona sicura o, quando posizionati in Area Pericolosa, in contenitore separatamente certificato ATEX.

Lo strumento viene alimentato attraverso i morsetti 1 e 2 del connettore J1. Il cavo di alimentazione deve essere incanalato separatamente da altri cavi.

Controllare di essere in presenza di una valida connessione di terra.

Tensione di alimentazione : 5 Vcc ±15%, max 2W

# COLLEGAMENTI CELLA/E DI CARICO

Il cavo della cella/e non deve essere incanalato con altri cavi, ma deve seguire un proprio percorso.

Allo strumento possono essere collegate fino ad un massimo di 4 celle da 350 ohm in parallelo. La tensione di alimentazione delle celle è di 3,3 Vcc ed è protetta da corto circuito temporaneo.

Il campo di misura dello strumento prevede l'utilizzo di celle di carico con sensibilità fino a 3,9 mV/V.

Il cavo delle celle di carico va connesso ai morsetti dal 1 al 6 del connettore J11. Nel caso di cavo cella a 4 conduttori, ponticellare i morsetti 1 col 4 e 2 col 3.

#### Collegare lo schermo del cavo cella al morsetto 1 del connettore J11.

Nel caso di utlizzo di due o più celle di carico utilizzare apposite cassette di giunzione ( CEM4/E ATEX o CSG4/C ATEX ) di cui sotto è riportato il collegamento.

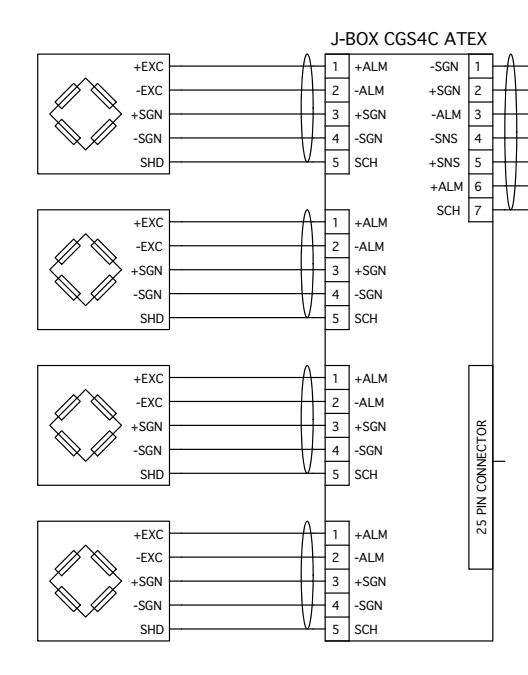

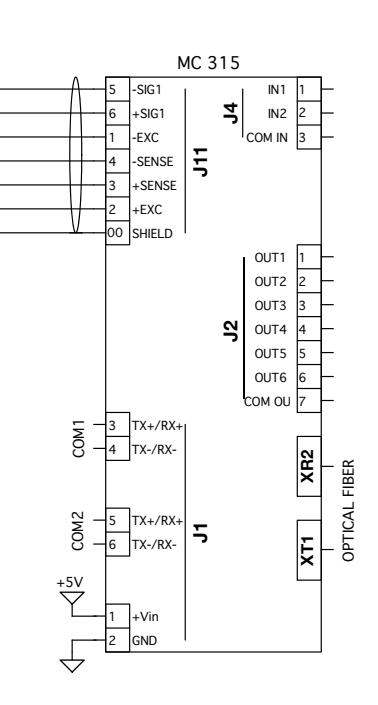

#### CONNESSIONE INGRESSI LOGICI

Gli ingressi logici sono isolati dallo strumento mediante optoisolatori con distanza interna di almeno 0.5 mm. Questo permette di poter collegare ingressi posizionati sia in zona sicura, che in zona pericolosa.

- I cavi di connessione degli ingressi logici non devono essere incanalati con cavi di potenza o di alimentazione.
- • Usare un cavo di connessione più corto possibile.

Per attivare un ingresso logico occorre portare una tensione da 7 a 24 Vdc. Il comune ingressi va connesso al negativo della stessa tensione.

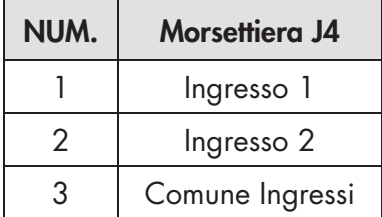

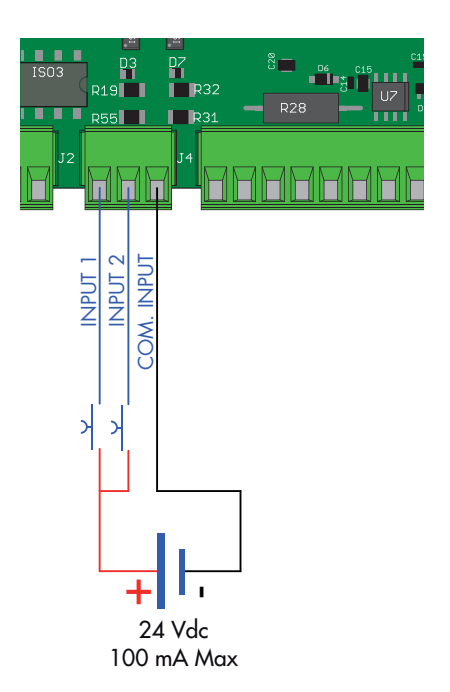

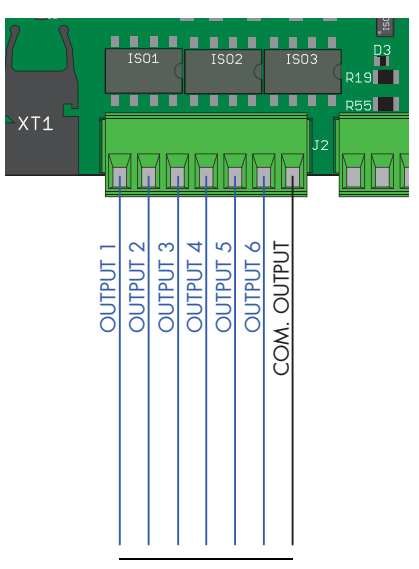

**OUTPUTS** 30 Vdc 100 mA Max

#### CONNESSIONE USCITE LOGICHE

Le 6 uscite logiche sono a Photorelè (contatto pulito) con un comune. La portata di ciascun contatto è di 100 mA / 30Vdc. Abilitando l'uscita il contatto si chiude (contatto NA).

L'ambiente dove viene installata l'apparecchiatura può essere normalmente soggetto a forti campi magnetici e a disturbi elettrici causati dai macchinari presenti, quindi è bene adottare i normali accorgimenti al fine di evitare che questi influiscano sui tipici segnali di una apparecchiatura elettronica di precisione. (filtri sui teleruttori, diodi sui relè a 24 Vcc, ecc.)

Le uscite sono predisposte per pilotare dispositivi in zona pericolosa. Per l'utilizzo con dispositivi in zona sicura, è possibile utilizzare il collegamento a fibre ottiche o una apposita barriera.

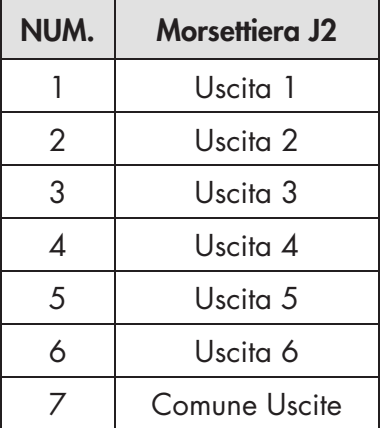

Di seguito viene riportato il collegamento delle uscite:

#### COMUNICAZIONE SERIALE

#### RS485

Tramite interfaccia seriale RS485 è possibile effettuare collegamenti seriali per distanze fino a 200 mt. La connessione seriale RS485 è del tipo a 2 fili, e permette di collegare fino a 32 strumenti ad un'unica unità MASTER (personal computer, PLC ecc.) tramite un cavo twistato e schermato.

#### Lo schermo del cavo deve essere connesso al morsetto 2 del connettore J1.

Il cavo non deve essere incanalato con cavi di potenza.

Per il collegamento del MC 315 (in zona pericolosa) ad un PC o altro in zona sicura, è obbligatorio l'utilizzo di una barriera RS485. In commercio ci sono vari modelli ad esempio la D1061S della GM International.

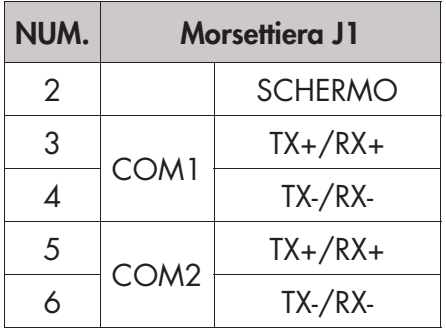

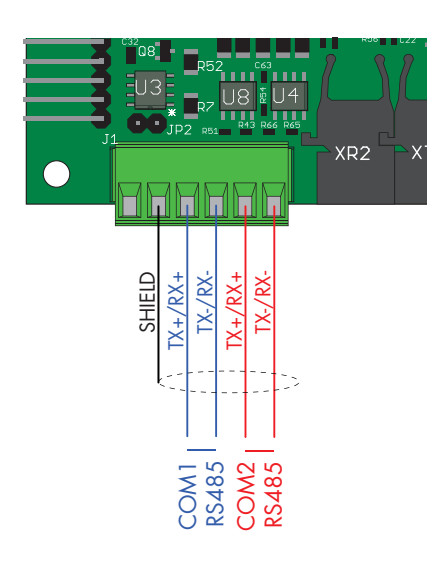

La versione base della scheda fornisce una seriale RS232 e una seriale RS485. Opzionalmente può essere fornita anche con l'uscita analogica in tensione o corrente.

In alternativa alla porta seriale RS485 può essere montato uno tra i seguenti FIELDBUS: Profibus DP, Profinet, Ethercat e Ethernet IP.

La configurazione delle porte seriali, dell'uscita analogia e dell'eventuale Fieldbus viene fatta direttamente dallo strumento MC 315.

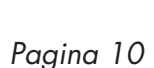

# CONNESSIONE A FIBRA OTTICA

L'utilizzo di comunicazioni con fibra ottica in zone pericolose presenta vantaggi in termini di isolamento galvanico e basse energie in gioco.

L'isolamento galvanico permette di evitare una barriera che sarebbe comunque necessaria tra zona pericolosa e zona sicura nel caso, ad esempio, di comunicazione RS232 o RS485 o di uscita analogica, anche se i segnali escono da uno strumento a sicurezza intrinseca.

L'utilizzo di led a radiazione diffusa, come per le interfacce previste sul presente strumento, è conforme alle normative ATEX, nella fattispecie la norma EN 60079-28.

La comunicazione bidirezionale in fibra ottica permettere di inviare e ricevere dati in zona sicura alla scheda S318, i quali verranno poi trasformati in Fieldbus, RS485, RS232, uscite analogiche, in-out.

Il cavo da utilizzare è un cavo Duplex, con due fibre all'interno della stessa guaina, con Fibre Ottiche Plastiche 1 mm (es. COP-1002-HD).

La terminazione delle fibre sarà fatta seguendo il documen-

to "AV02-0460EN\_DS\_HFBR-453xZ\_2015-06-18.PDF" della AVAGO/ BROADCOM, ed utilizzando i connettori della serie HFBR-453xZ.

Si consiglia l'utilizzo di due colori diversi per TX e RX, es. HFBR-4531Z (nero) per il TX e HFBR-4533Z (blu come da foto a lato) per RX.

La lunghezza massima della fibra ottica potrebbe arrivare a 100 mt. (come da caratteristiche)

con una finitura della fibra molto accurata, indicata nel documento sopra citato.

Se non è certa la finitura si consiglia di non superare i 50 mt.

Le fibre possono essere tagliate anche con un apposito cutter (esempio in figura).

#### SCHEDA S318

La scheda di interfaccia a Fibra ottica è alloggiata in un contenitore plastico da guida DIN 35 mm. Le dimensioni di ingombro sono 70x90x58 mm (LxHxP). La schede deve essere alimentata alla tensione tipica nominale di 24 Vdc, ma sono accettati valori di tensione compresi tra 7 e 30 Vdc.

**Cutting Blade Open Termination Slot POF Termination Holes** 

**Duplex POF Cable Splitter Hole** 

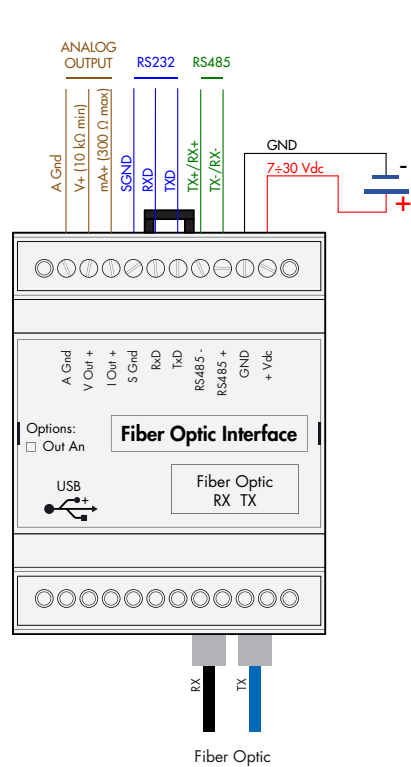

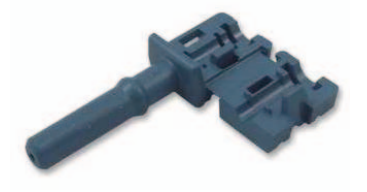

**Jacket Stripper Hole** 

st cable to cut jacket

# PANNELLO FRONTALE DELLO STRUMENTO

Il MC 315 presenta un luminoso display a 6 digit, 8 led di stato e 21 tasti per una facile operabilità. Nella modalità operativa il display visualizza il peso ed i led indicano lo stato del peso e delle soglie. I parametri di set-up sono facilmente accessibili e modificabili tramite l'utilizzo dei tasti frontali usati per selezionare, modificare, confermare e salvare le nuove impostazioni.

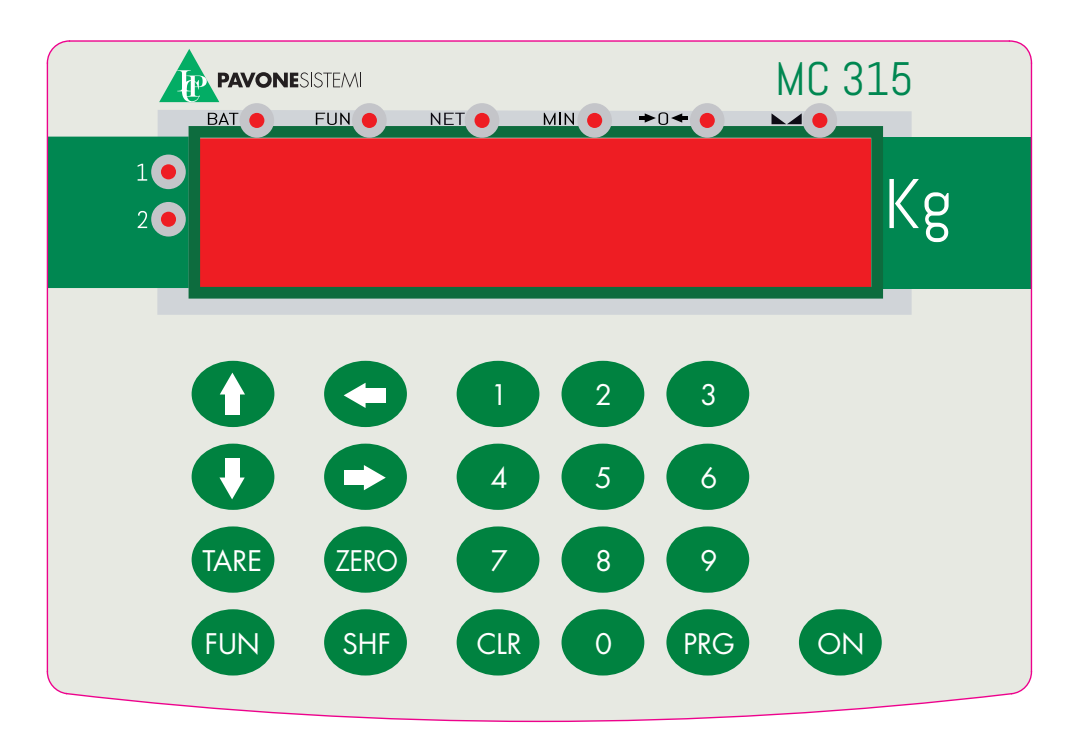

#### DISPLAY

Sul display a 6 digit viene normalmente visualizzato il peso della bilancia. In base alle varie procedure di programmazione, il display è utilizzato per la programmazione dei parametri da inserire in memoria, ovvero messaggi che indicano il tipo di operazione in corso di svolgimento e sono quindi di ausilio all'operatore nella gestione e programmazione dello strumento.

#### INDICATORI LED

Sopra il display ci sono 6 led di stato con le seguenti funzionalità:

- BAT Alimentazione a batteria / batteria scarica (lampeggiante)
- FUN Tasto funzione attivo
- NET Peso netto visualizzato (tara inserita)
- MIN Peso lordo inferiore alla banda di zero programmata
- >0< Centro di zero (peso lordo < 0,25 e)
- Peso stabile  $\mathbf{K}$

Alla sinistra del display vi sono 2 led indicatori:

- 1 Multirange campo 1
- 2 Multirange campo 2.  $(1 + 2)$  = Multirange campo 3.

# USO DELLA TASTIERA

Lo strumento viene programmato e controllato attraverso la tastiera costituita da 21 tasti. In generale, la gestione dei menu di programmazione avviene utilizzando i tasti freccia per scorrere le voci, il tasto PRG per accedere al relativo sottomenu o parametro programmabile.

Il tasto ON consente di accendere e spegnere lo strumento

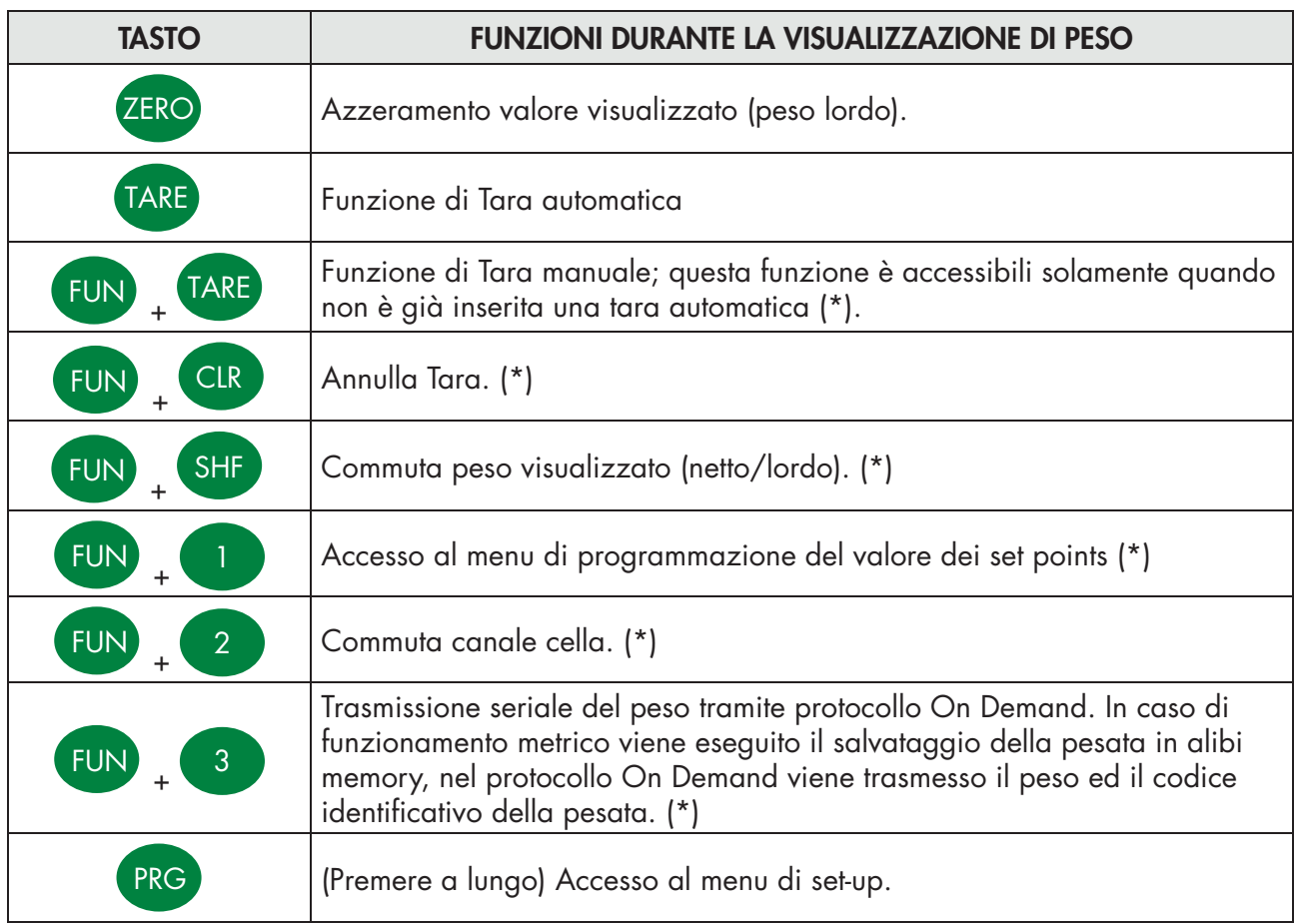

\*) Alcune funzioni operative vengono eseguite premendo in sequenza il tasto FUN ed un tasto operazione (ad esempio il tasto TARA per eseguire la programmazione manuale della tara). La sequenza deve essere completata entro 2 secondi dalla pressione dl tasto FUN, durante questo periodo il led di stato FUN rimate acceso.

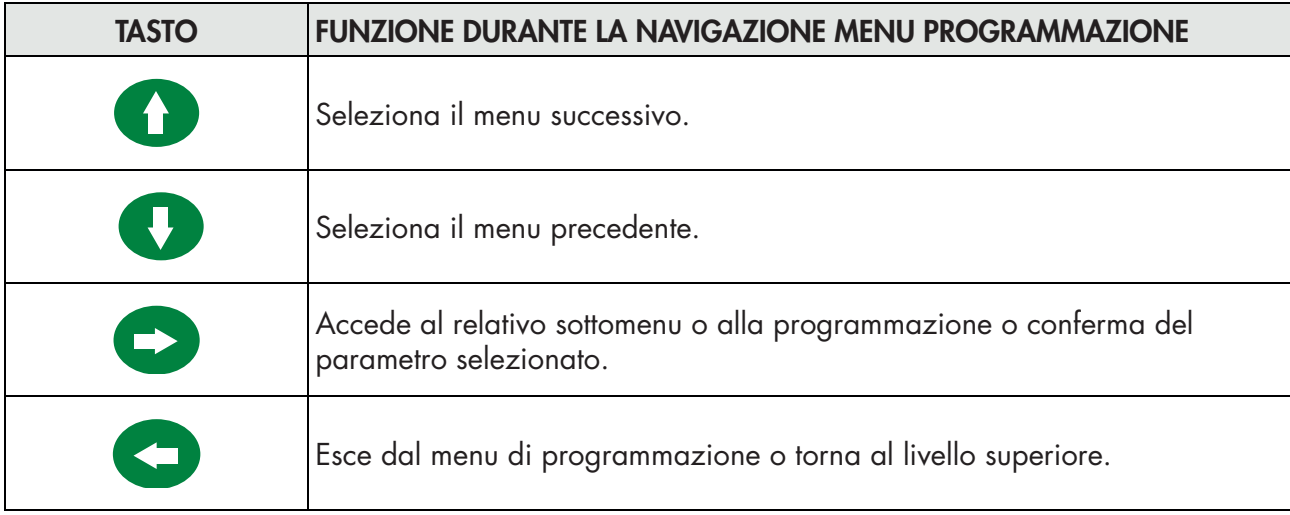

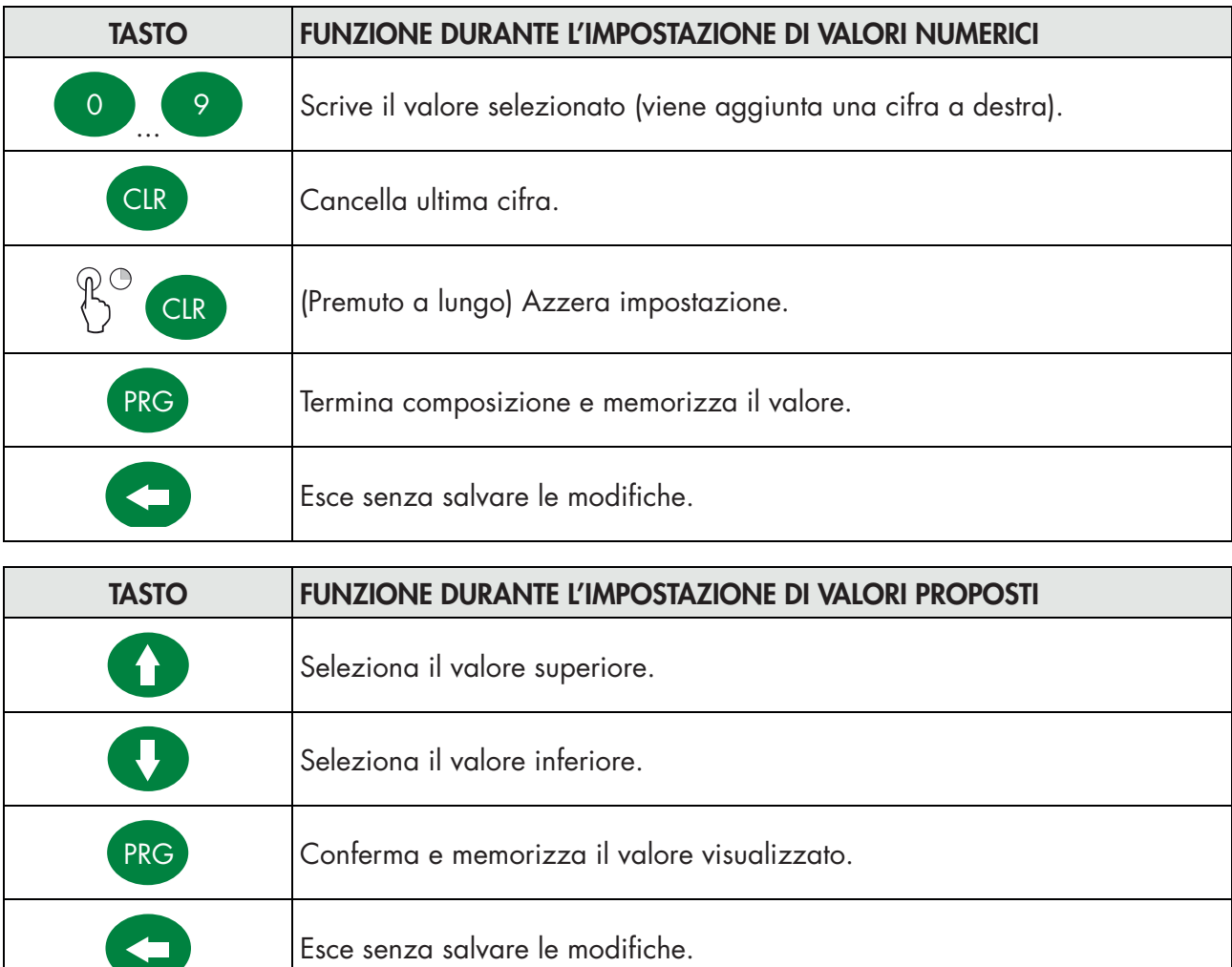

# USCITA DAL MENU DI CONFIGURAZIONE

Premere il tasto **per ritornare nel menu principale**. Premere nuovamente il tasto . Appare "StorE?". Premere il tasto PRG per salvare i parametri immessi e tornare alla visualizzazione dl peso.

# INFO DISPLAY

PA<sub>F</sub>H<sub>n</sub><sub>2</sub> rEV. 04 All'accensione dello strumento viene eseguito il test del display, quindi vengono visualizzati in sequenza il codice identificativo del software, la relativa versione. Codici da comunicare in caso di richiesta di assistenza.

Quando non è in corso una procedura di programmazione, il display visualizza il peso rilevato espresso in kg. In determinate condizioni vengono segnalati i seguenti messaggi:

#### SEGNALAZIONI ERRORI

Nella modalità operativa il display può segnalare i seguenti codici di errore.

#### Messaggio fisso

- O-L Segnale delle celle di carico assente o al di fuori del campo di misura mV/V. Sovraccarico. Il peso applicato sulle celle di carico supera di oltre 9 divisioni la portata massima del sistema di pesatura.
- ϩϩϩϩϩϩ Segnalazione di sottocarico. Questo messaggio viene visualizzato quando il peso rilevato è negativo oltre il valore visualizzabile.

#### Messaggio lampeggiante, alternato con il peso rilevato

- no-CAL Calibrazione del peso non eseguita, messaggio lampeggiante (alternato al peso rilevato).
- Low. Tensione di alimentazione troppo bassa in caso funzionamento con alimentatore, messaggio lampeggiante (alternato al peso rilevato).
- $EF$ <sub>ib $E$ r</sub> Errore di comunicazione con la scheda interfaccia fibra ottica S318. Questo errore viene visualizzato solamente in caso di timeout della comunicazione ed interfaccia attiva (opzione uscita analogica attiva, protocollo COM3 attivo o protocollo COM4 attivo).
- $n_{\rm o}$   $\epsilon$ <sub>o</sub> $n_{\rm o}$  Rete fieldbus scollegata.
- E-F.buS Errore di connessione dell'interfaccia Fieldbus.

# FUNZIONI OPERATIVE

Dopo essere stato calibrato, alle successive accensioni il display visualizza il peso corrente.

Di seguito vengono indicate le possibili operazioni effettuabili da tastiera durante la visualizzazione del peso dello strumento.

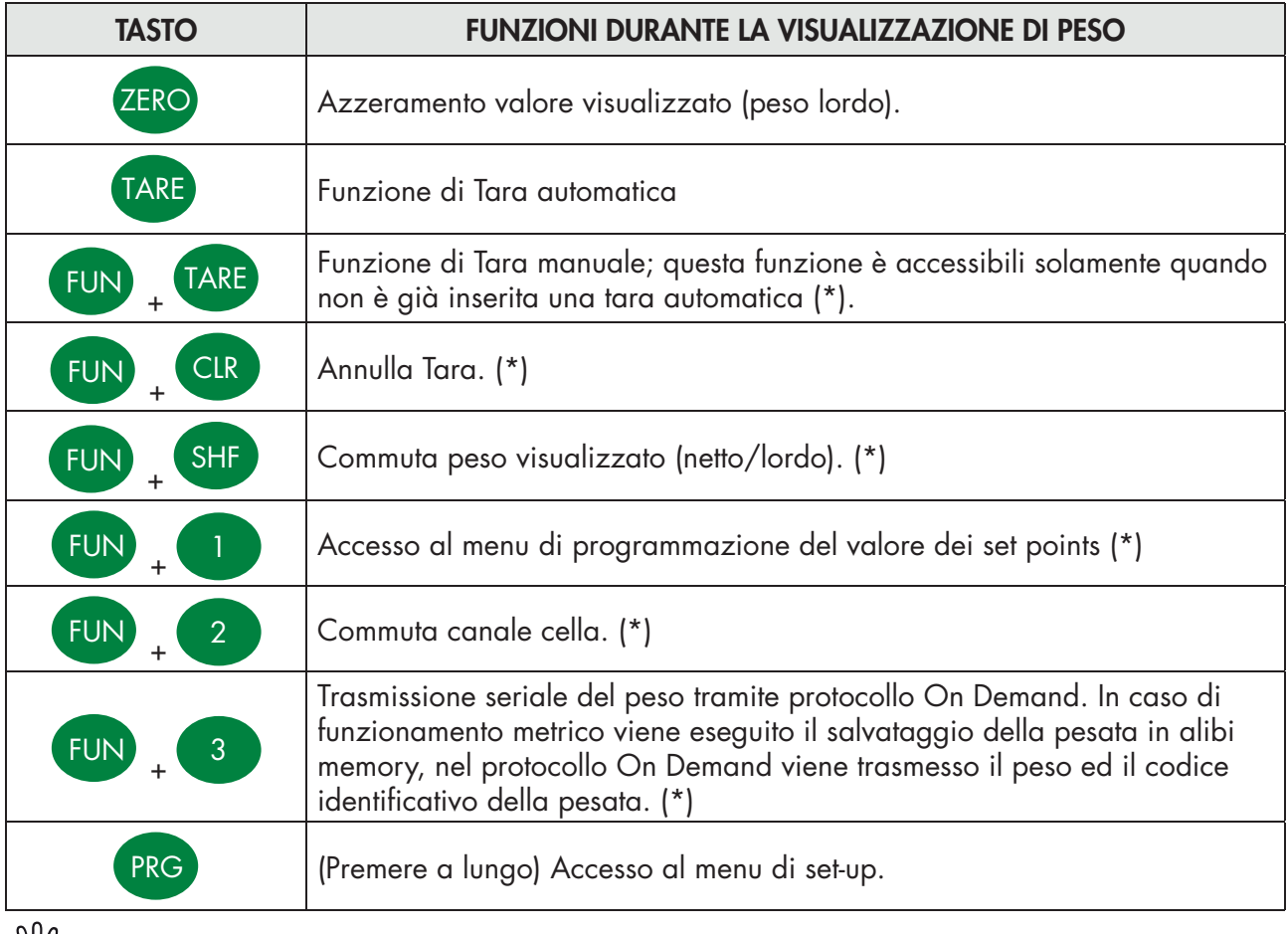

(\*)"/>(\*) Alcune funzioni operative vengono eseguite premendo in sequenza il tasto FUN ed un tasto operazione (ad esempio il tasto TARA per eseguire la programmazione manuale della tara). La sequenza deve essere completata entro 2 secondi dalla pressione dl tasto FUN, durante questo periodo il led di stato FUN rimate acceso.

# **AZZERAMENTO**

Il comando di azzeramento del peso lordo è utilizzato per correggere piccoli spostamenti di zero del sistema di pesatura durante il normale funzionamento. Normalmente questi spostamenti di zero sono dovuti a derive termiche oppure a residui di materiale che si accumulano sul sistema di pesatura con il passare del tempo.

Il comando di azzeramento del peso lordo non viene eseguito se si verifica anche una sola delle seguenti condizioni:

- Peso instabile (con controllo di stabilità del peso abilitato). In questo caso il comando di azzeramento ha effetto solo se il peso si stabilizza entro 3 secondi, oppure se il controllo di stabilità del peso è disabilitato (parametro "MOTION" uguale a zero)
- Peso lordo superiore (in positivo o in negativo) al numero di divisioni impostato nel parametro "0 BAND", quando la soglia di autozero non è programmata.

Questa operazione viene salvata allo spegnimento dello strumento (in caso di funzionamento LIBERO e funzione di azzeramento automatico all'accensione disattivata).

L'operazione di azzeramento del peso lordo può essere ripetuta più volte, ma il numero di divisioni azzerate di volta in volta viene sommato, perciò quando il totale supera il valore limite impostato nel parametro "0 BAND", l'azzeramento non può più essere eseguito. In questo caso è necessario eseguire la calibrazione di Zero.

L'eventuale impostazione del parametro di zero automatico all'accensione (AUTO 0) riduce (oppure annulla, nel caso di "AUTO 0" > "0 BAND") il range d'azione del comando di azzeramento.

#### AUTOTARA

L'esecuzione dell'autotara non viene eseguito nelle seguenti condizioni:

- Peso instabile (il peso non si stabilizza entro 3 secondi dal comando di azzeramento).
- • Peso lordo uguale oppure superiore alla portata massima del sistema di pesatura.

Questa operazione viene salvata allo spegnimento dello strumento (in caso di funzionamento LIBERO e funzione di azzeramento automatico all'accensione disattivata).

#### TRASMISSIONE ON-DEMAND

La trasmissione seriale tramite protocollo on-demand viene eseguita se sono verificate le seguenti condizioni:

- • Peso stabile (entro 3 secondi dal comando).
- • Dall'ultima trasmissione eseguita, il peso ha subito una variazione di almeno 20 divisioni (delta peso).
- • Peso lordo inferiore alla portata massima.
- Solo in caso di funzionamento METRICO, il peso lordo deve essere uguale oppure inferiore alla pesata minima (20 divisioni).
- Solo in caso di funzionamento METRICO, i pesi netto e lordo devono essere positivi e non nulli.

#### SALVATAGGIO PESATA

Il salvataggio della pesata in alibi memory viene eseguito se sono verificate le seguenti condizioni:

- • Funzionamento METRICO.
- Opzione alibi memory presento nello strumento
- • Peso stabile (entro 3 secondi dal comando).
- • Dall'ultima pesata eseguita, il peso ha subito una variazione di almeno 20 divisioni (delta peso).
- • Peso lordo uguale oppure inferiore alla pesata minima (20 divisioni) ed inferiore alla portata massima.
- Peso netto e lordo positivo e non nullo.

#### PROGRAMMAZIONE SOGLIE PESO

I valori di soglia impostati vengono confrontati con il peso per pilotare la relativa uscita logica. Il criterio di confronto è stabilito nella procedura di set-up degli ingressi / uscite logiche (vedi paragrafo relativo).

Per accedere alla impostazione dei Set point, premere il tasto FUN, il led di FUN si accende, entro 2 sec premere il tasto 1, durante la visualizzazione del peso

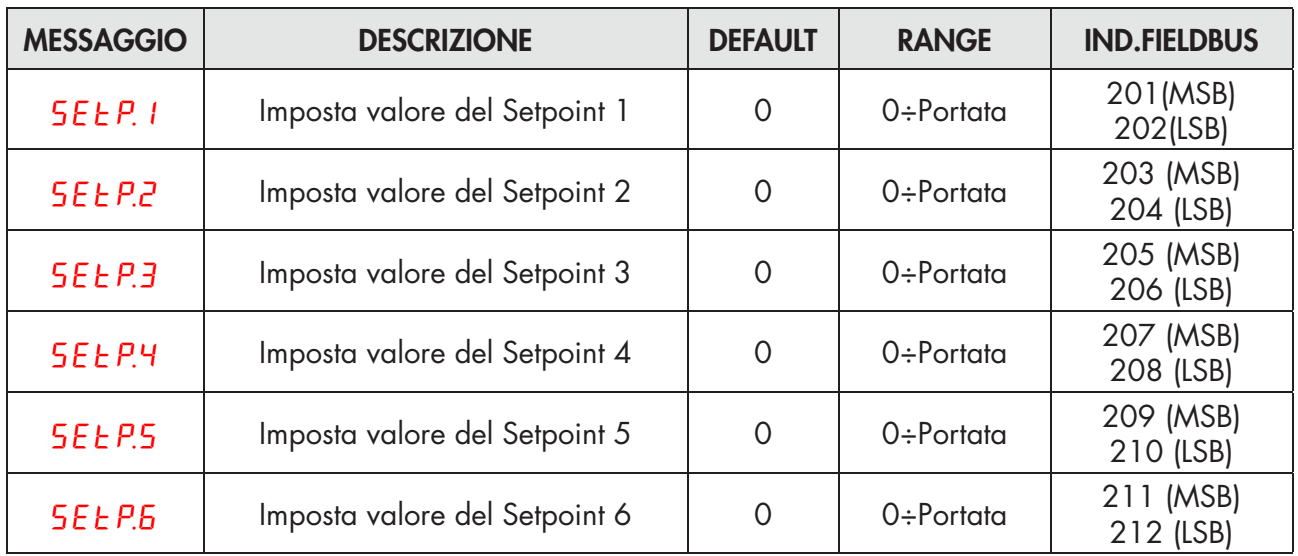

I valori di soglia impostati vengono confrontati con il peso per pilotare la relativa uscita logica. Il criterio di confronto è stabilito nella procedura di set-up delle soglie.

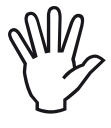

Quando il peso non è rilevabile o fuori scala, le uscite vengono tutte disattivate (contatto aperto o chiuso a seconda dell'impostazione MODE, vedi il relativo capitolo).

Durante la fase di impostazione delle soglie, entrambe le uscite sono disattivate. Se il valore della soglia in memoria è 0, l'uscita relativa non viene mai attivata, indipendentemente dal set-up delle soglie selezionato.

# **CONFIGURAZIONE**

#### GENERALE

Tutte le funzioni del MC 315 sono attivabili e modificabili accedendo ad un semplice menu di setup, rappresentato nella pagina successiva. Tutte le impostazioni selezionate o attivate rimangono sempre memorizzate anche a seguito dello spegnimento del indicatore.

Il MC 315 viene preconfigurato con una impostazione di fabbrica. Nelle pagine seguenti sono indicati i valori di "Default" di ogni parametro

Con la prima installazione sul campo si rendono necessarie le modifiche di alcuni parametri per ottenere una corretta indicazione del peso visualizzato (Taratura teorica).

Tale operazione può essere richiesta già all'acquisto del MC 315.

Le impostazioni del menu di setup sono modificabili utilizzando i tasti frontali

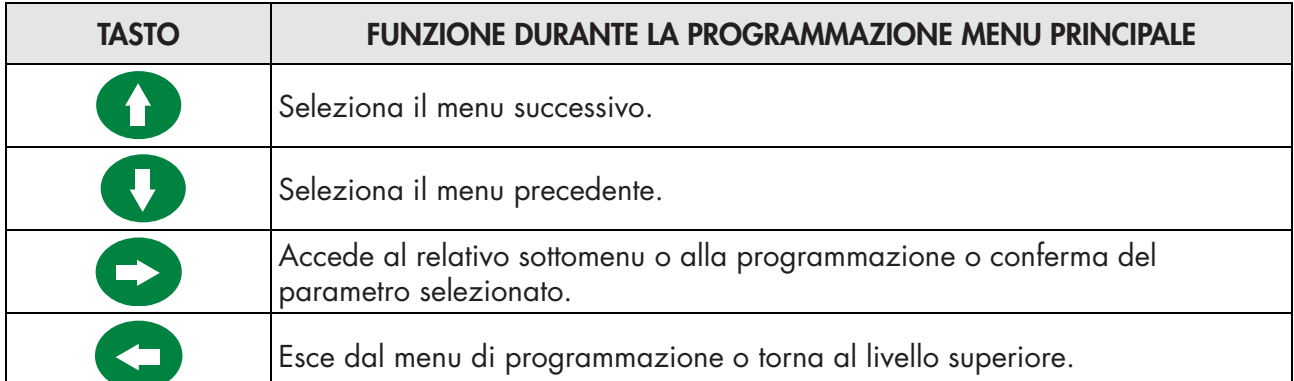

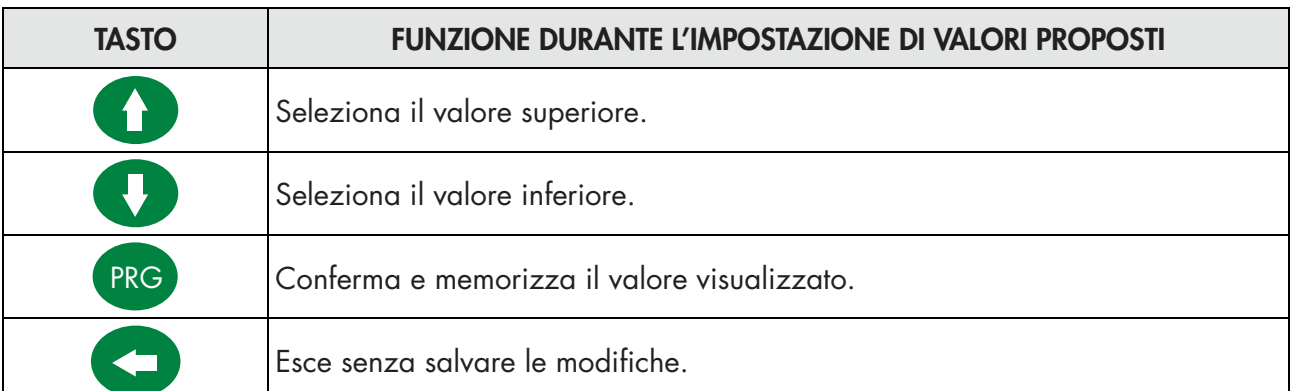

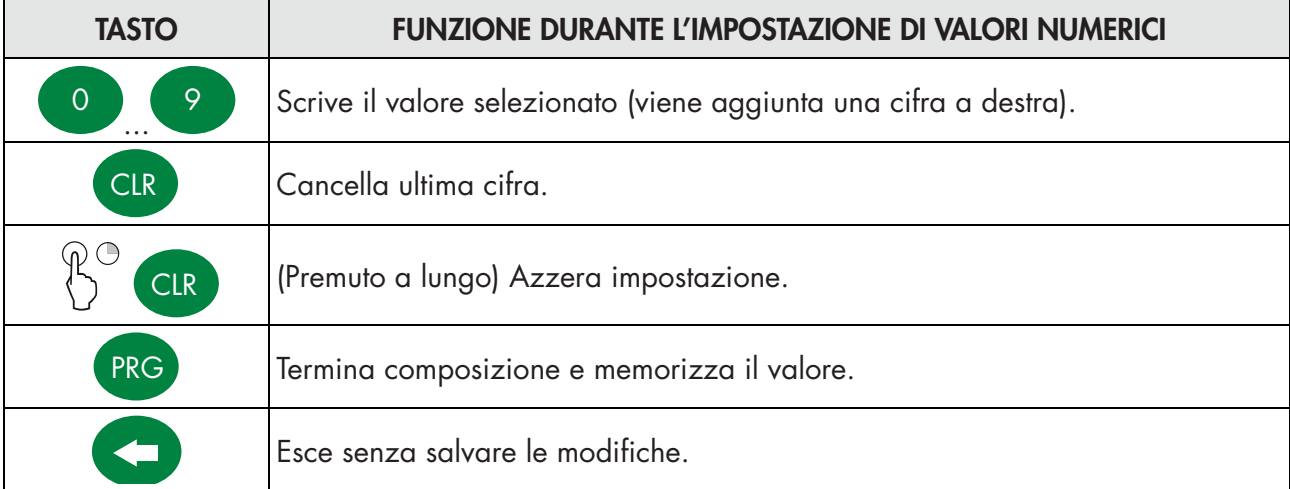

### PROCEDURA DI MODIFICA ED INSERIMENTO PARAMETRI:

# La procedura di accesso al menu dipende dal modo di funzionamento selezionato: LIBERO o METRICO. ACCESSO AL MENU IN CASO DI FUNZIONAMENTO LIBERO.

In caso di funzionamento LIBERO tutti parametri dello strumento sono modificabili dall'operatore.

# ACCESSO AL MENU IN CASO DI FUNZIONAMENTO METRICO.

In caso di funzionamento METRICO la programmazione dei parametri di pesatura e le impostazioni di calibrazione del peso sono consentite solamente al personale autorizzato dalla normativa vigente, tramite accesso protetto da password oppure tramite attivazione del ponticello di calibrazione. In caso di ponticello di calibrazione posizionato a ON non viene richiesto l'inserimento della password di accesso (procedura descritta di seguito).

# Per questa procedura è necessario disporre della tabella delle password.

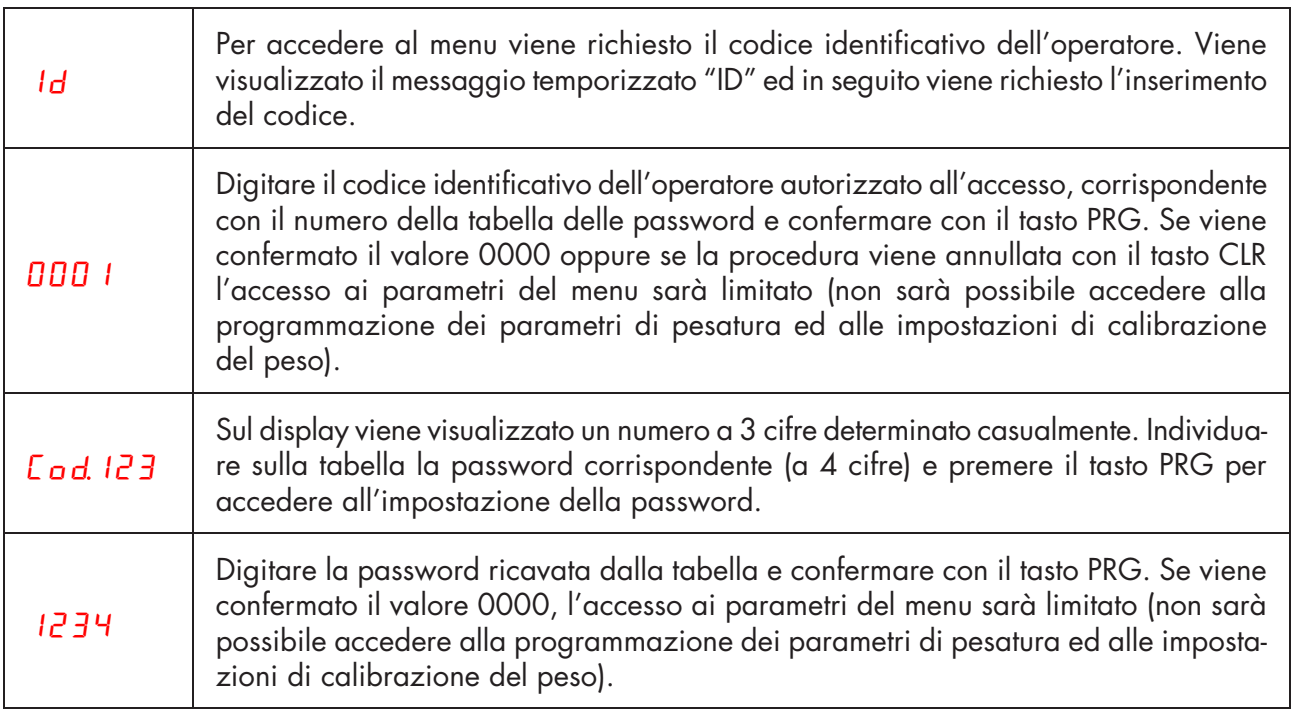

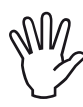

 $\mathbb Z$ Ogni accesso del personale autorizzato viene registrato nella memoria consultabile degli ultimi 5 accessi.

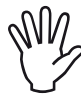

 $\mathcal{A}$  Accendere lo strumento con il ponticello di abilitazione taratura in posizione CALIBRAZIONE per accedere direttamente al menu di programmazione (in caso di ponticello di calibrazione attivo non è possibile uscire dal menu di programmazione).

#### MENU SETUP

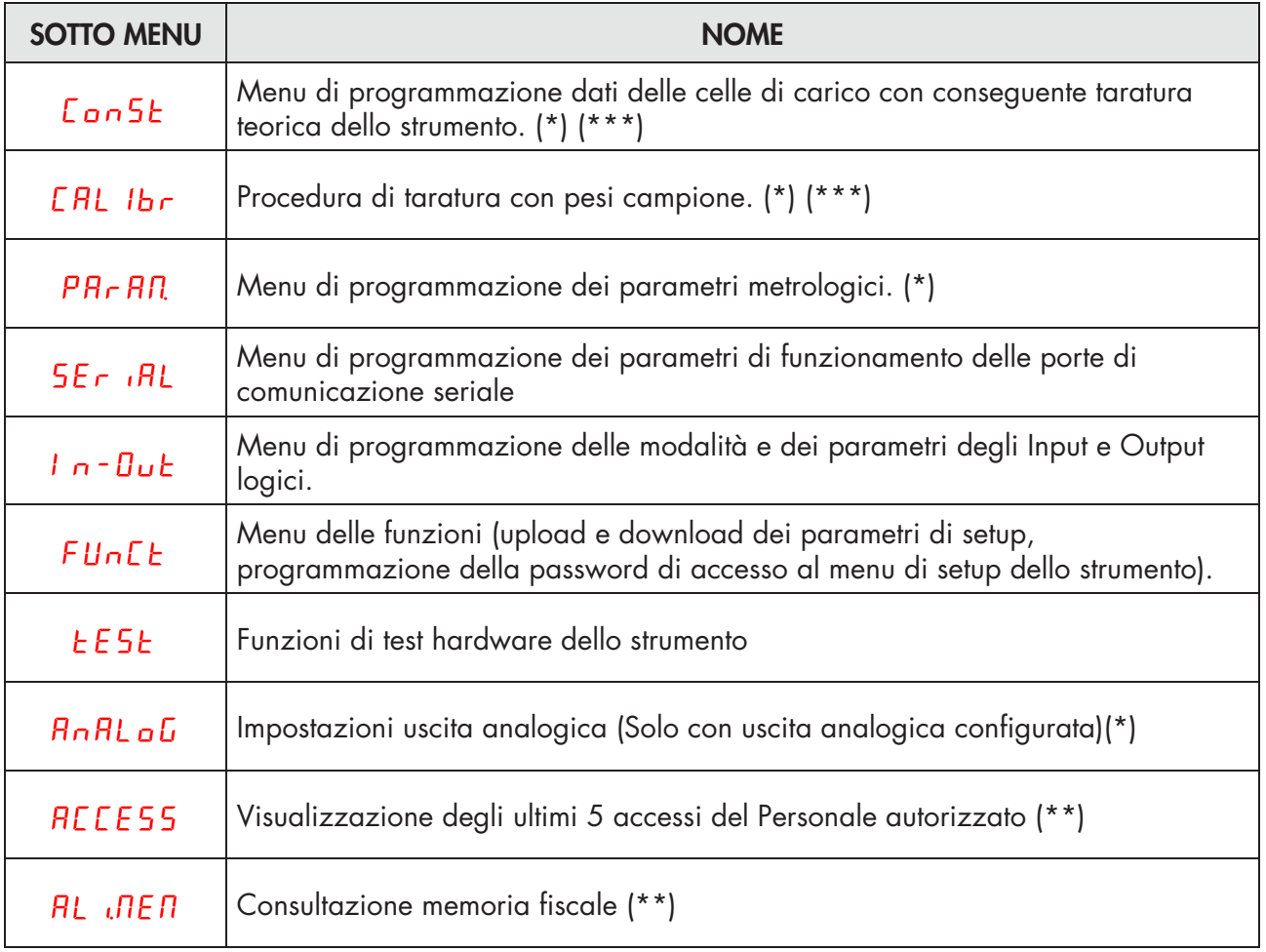

*(\*) I parametri di pesatura e le funzioni di calibrazione fanno riferimento al canale cella attivo al momento dell'accesso nel menu di setup dello strumento. Per commutare la cella attiva è necessario utilizzare il relativo tasto funzione.*

*(\*\*) Queste voci del menu vengono visualizzate solamente in caso di funzionamento METRICO. (\*\*\*) Queste voci del menu vengono visualizzate solamente in caso di funzionamento LIBERO oppure in caso di accesso tramite password del personale autorizzato (in caso di funzionamento METRICO).* 

# MENU DI SETUP

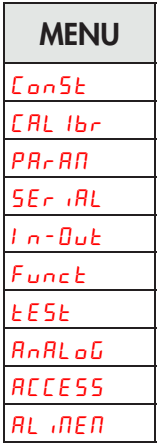

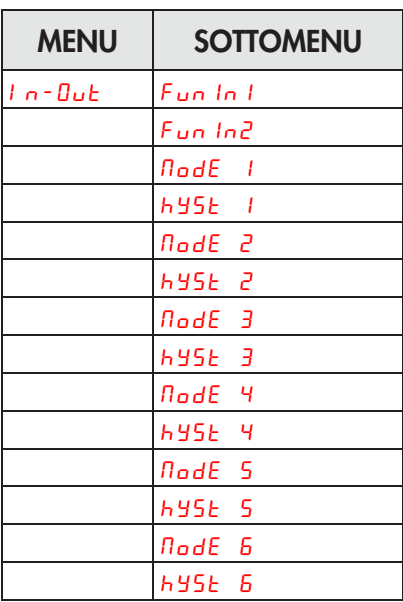

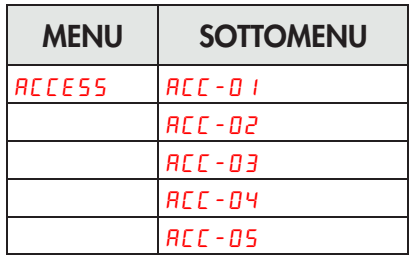

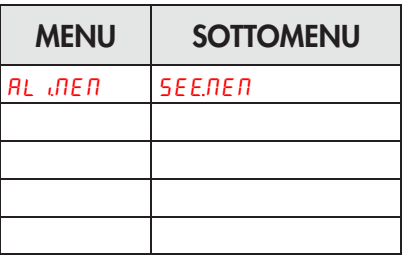

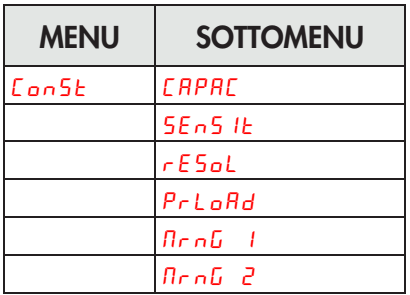

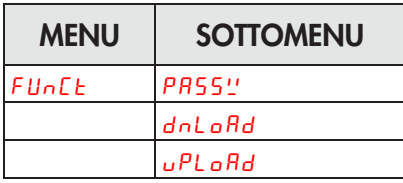

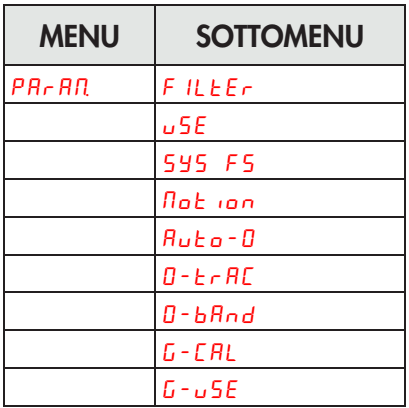

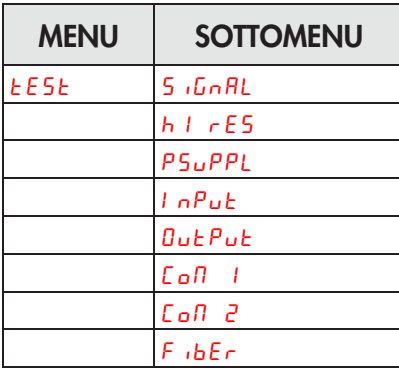

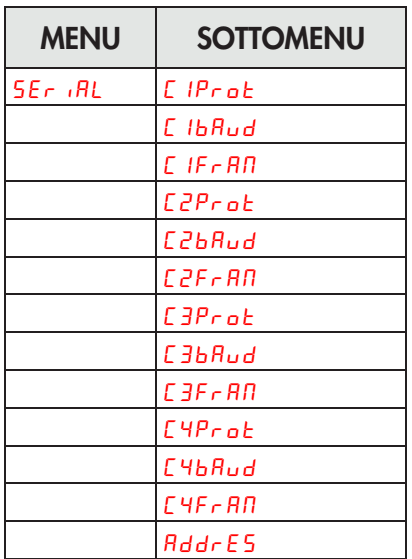

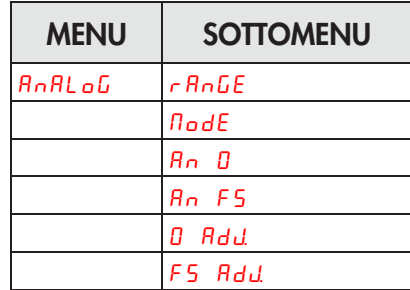

# PARAMETRI DI CONFIGURAZIONE

Nelle seguenti pagine sono descritti tutti i parametri impostabili. Alla fine della descrizione di ogni paramentro, ove presente, viene indicato l'indirizzo fieldbus corrispondente al parametro. Se il parametro è di tipo selezionabile, viene indicato tra "[ ]" il valore da inserire nel registro per la selezione desiderata.

# MENU COSTANTI DI PESO

L'accesso a questo menu è consentito solamente in caso di funzionamento LIBERO oppure in caso di funzionamento METRICO con accesso tramite password del personale autorizzato.

### CAPAC PORTATA DELLE CELLE DI CARICO [1103-1104]

Definisce il valore corrispondente alla somma delle portata nominale delle celle di carico espresso in kg. In caso di sistemi con una sola cella di carico e "N" appoggi fissi, inserire il valore della portata della cella per il numero totale di appoggi. Questo dato costituisce il valore di fondo scala del sistema di pesatura. A seguito della modifica del valore del parametro viene ricalcolata la la taratura teorica del peso.

*Valori: da 1 a 999999 Default: 0*

# SE<sub>n</sub>Sit Sensibilita' delle celle di Carico [1105]

Impostare il valore corrispondente alla media delle sensibilità delle celle di carico, in mV/V. Sono accettati valori compresi tra 0.0 e 4 mV/V. Se non viene programmato nessun valore viene assunto 2mV/V.

A seguito della modifica del valore di sensibilità viene eseguita la taratura teorica del peso.

*Valori: da 0.0000 a 4.0000 mV/V Default: 2.0000*

#### $rESol$  VALORE DIVISIONE [1101÷1102]

Valore di una singola divisione, espresso in kg. Il rapporto tra la portata del sistema e il valore divisione costituisce la risoluzione del sistema (numero di divisioni).

A seguito della modifica del valore divisione, se non viene modificata la portata del sistema, viene corretta automaticamente la calibrazione del peso.

*Valori selezionabili: 0.0001 - 0.0002 - 0.0005 0.001 - 0.002 - 0.005 0.01 - 0.02 - 0.05 0.1 - 0.2 - 0.5 1 -2 - 5 10 - 20 - 50 Default: 1*

*N.B. L'impostazione del valore di divisione tramite Modbus avviene in maniera differente rispetto a quella effettuata da strumento. Fare riferimento agli indirizzi 1101 e 1102 nella tabella dei registri Modbus.*

# PrLoad TARA FISSA DE SISTEMA DI PESATURA [1106-1107]

Programmazione del valore della tara fissa del sistema di pesatura.

*Valori: da 0 a Valore Portata Default: 00000*

# NrnG 1 MULTIRANGE 1 [1108-1109]

Impostazione portata primo campo multirange, in caso di multirange a 2 o a 3 campi

*Valori: da 0 a Valore Portata Default: 00000*

# NrnG 1 MULTIRANGE 2 [1110-1111]

Impostazione portata secondo campo multirange, in caso di multirange a 3 campi

*Valori: da 0 a Valore Portata Default: 00000*

# MENU CALIBRAZIONE

Il metodo di calibrazione qui descritto, deve essere eseguito con l'utilizzo di masse campione e/o prodotto prepesato su una bilancia campione.

Prima di procedere alla calibrazione del fondo scala effettuare sempre la calibrazione dello zero.

Durante la fase di calibrazione il display visualizza il peso a intermittenza con la scritta [RL].

ATTENZIONE: Se si spegne lo strumento senza uscire dal menu di set-up, le programmazioni eseguite non vengono memorizzate.

N.B. Nel caso in cui dopo la calibrazione, il sistema presenti errori di linearità, occorre verificare che la struttura pesata sia completamente libera da vincoli meccanici.

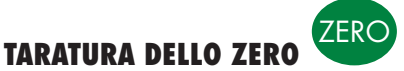

Eseguire l'operazione a bilancia scarica (comprensiva della tara fissa), e a peso stabile. Lo zero del sistema si effettua premendo il tasto 0.

Il peso visualizzato si azzera ed il display visualizza CAL alternato a 0. E' possibile ripetere più volte questa operazione.

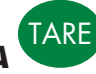

TARATURA DEL FONDO SCALA Prima di eseguire l'operazione, caricare sulla bilancia il peso campione e attendere la stabilizzazione;

il display visualizza un valore di peso.

Per correggere il peso visualizzato premere il tasto TARE. Sul display appare 0. Con i tasti numerici inserire il valore di peso reale caricato sulla bilancia. Premere il tasto PRG per eseguire la correzione del peso. Sul display appare CAL alternato al valore di peso reale inserito.

E' sempre possibile ripetere le operazioni di taratura del Fondo Scala.

Premere a lungo il tasto PRG per tornare al menu CAL Ibr.

# PROCEDURA DI LINEARIZZAZIONE FUN

È possibile memorizzare fino a 5 punti di linearizzazione su scala positiva. Il progressivo dei punti linearizzati viene visualizzato sul display in modalità lampeggiante (alternato al valore di peso).

La procedura di linearizzazione può essere terminata e ripresa in un secondo momento, i punti precedentemente linearizzati non vengono cancellati all'avvio della funzione.

Per azzerare tutti i punti di linearizzazione premere il tasto di cancellazione per 2 secondi.

I punti di linearizzazione possono essere inseriti in ordine sparso (non necessariamente dal peso minore al peso maggiore).

Premere il tasto TARA per impostare il valore del peso campione caricato e stabilizzato. Alla conferma del valore, tramite pressione del tasto PRG, viene eseguito il passaggio automatico al punto successivo.

La procedura termina automaticamente quando viene impostato il quinto punto di linearizzazione. È possibile memorizza un numero di punti inferiore a 5, per terminare la procedura premere il tasto di

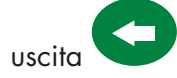

### ESEMPIO DI CONFIGURAZIONE/CALIBRAZIONE

Tramite l'impostazione dei parametri sopra elencati, si effettua la calibrazione teorica del Fondo Scala del MC 315. È necessario completare questa procedura con la calibrazione di zero descritta successivamente. La procedura garantisce, in assenza di problematiche meccaniche, un buona precisone del sistema (errore max <1% F.S.).

La modifica del parmetro rESoL, viene automaticamente ricalcolata la taratura di fondo scala. Non vengono accettate selezioni incompatibili con i parametri di taratura o con la taratura presente in memoria.

Occorre pesare un serbatoio, del peso a vuoto di 750 Kg e con un capacità 1000 litri, contenente un prodotto con peso specifico di 1,3 Kg/dm<sup>3</sup> di cui si vuole leggere il peso con risoluzione d visualizzazione di 0,2 Kg.

Prima di procedere alla configurazione occorre essersi assicurati che le celle di carico siano collegate in modo corretto all'unità e che il serbatoio sia vuoto, si potrà precedere all'impostazione dei parametri.

Si utilizzano:

Nr. 3 celle di carico portata 1000 Kg

Sensibilità rispettivamente di 2.0015, 2.0008 e 1.9998 mV/V (valore medio= 2.0007 mV/V)

Impostare nei parametri di configurazione i seguenti valori:

### $L$ *RPRC* = 3000

#### $5F<sub>n</sub>51F = 2.0007$

# $rE5ol = 0.2$

# $P$ r L o $R$ d. = 0

Accerrtarsi che il valore letto nel parametro 5 IGNAL del menu TEST corrisponda al peso di tara del sistema secondo la seguente proporzione:

#### 3000:2.0007=750:X

Dove X è il valore del segnale espresso in mV/V corrispondente al valore teorico del peso del serbatoio vuoto. Il valore dovrebbe essere di circa 0.5 mV/V

A questo punto si può procedere alla calibrazione descritta nel paragrafo successivo oppure si può uscire dal menù di configurazione salvando i dati immessi.

Lo strumento dovrebbe indicare il valore corrispondente al peso del serbatoio a vuoto (ad esempio 756.8).

È possibile entrare nuovamente nel menù di configurazione e immettere il valore del peso letto nel parametro PrLoRd ed immettere il valore 756.8

Uscire nuovamente dal menù di configurazione salvando i dati.

Per una maggiore precisione predisporre dei pesi campione o del materiale prepesato su una bilancia certificata e procedere alla calibrazione descritta nel paragrafo successivo.

#### USCITA DAL MENU DI CALIBRAZIONE

L'uscita dal menu CAL 1b si esegue premendo il tasto PRG fino alla comparsa della scritta 5 t ar EP.

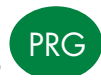

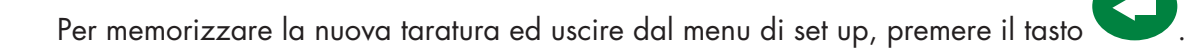

# PARAMETRI DI PESATURA

# $F1LEF$  VALORE FILTRO PESO [1208]

Valori bassi del filtro velocizzano l'aggiornamento del peso a discapito della stabilità. Valori alti del filtro rallentano l'aggiornamento del peso rendendolo più stabile.

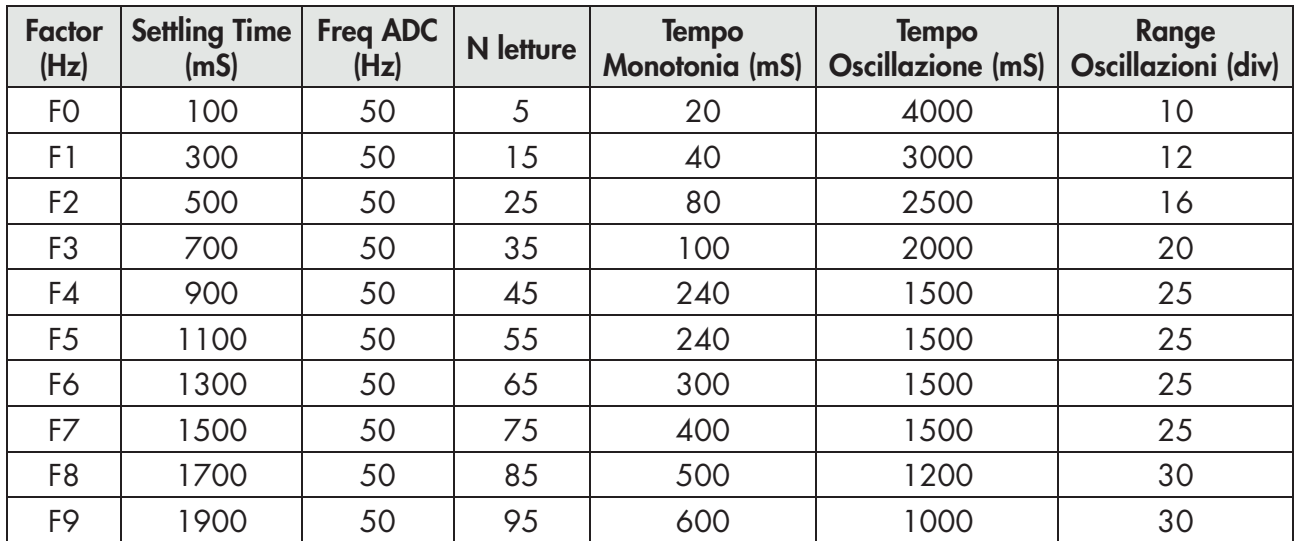

*Valore Variazione*

*F0 Alta velocità di lettura del peso, bassa stabilità*

*F9 Bassa velocità di lettura del peso, alta stabilità*

*Default: F5*

# uSE FUNZIONAMENTO STRUMENTO \*

Selezione del funzionamento dello strumento. In caso di modifica da funzionamento LIBERO a funzionamento METRICO, per confermare l'impostazione viene richiesta l'autenticazione tramite password del personale autorizzato.

*Valore Variazione Free Funzionamento libero. [0] Trade Funzionamento strumento METRICO. [1]*

*Default: Free*

#### SyS FS FONDO SCALA DEL SISTEMA \* [1201-1202]

Impostazione del limite massimo di portata del sistema, espresso nel valore divisione del peso.

*Valore da 0 a Portata Celle. Default: Portata Celle*

#### Not1on STABILITA' DEL PESO\* [1203]

Questo parametro definisce il numero di divisioni necessarie per considerare il peso stabile.

Un numero elevato di divisioni permette al indicatore di rilevare rapidamente la stabilità del peso, che è necessaria quando si eseguono comandi di tara e stampa.

*Valore da 0 a 4 Default: 2*

# AUto-0 AUTOZERO ALL'ACCENSIONE\* [1204-1205]

Questo parametro definisce il valore del massimo peso azzerabile all'accensione. Tale operazione corrisponde ad una calibrazione di zero del sistema e viene eseguita solamente se il peso è stabile e inferiore al valore impostato.

*Valore da 0 a Portata. Default: 0*

# $0$  -  $t$   $\in$   $R$  $C$  INSEGUIMENTO DELLO ZERO\* [1206]

Impostazione del valore di inseguimento di zero espresso in divisioni al secondo. Questa funzione consiste nell'eseguire una calibrazione di zero automatica quando il peso subisce una lenta variazione nel tempo, controllata da questo parametro. Selezionare NONE per disabilitare questa funzione. Il massimo peso azzerabile da questa funzione è il 2% della portata del sistema (parametro SYS FS)

*Valore Variazione 0 Controllo escluso 1 0.5 div/sec 2 1 div/sec 3 2 div/sec 4 3 div/sec Default: 0*

### 0-bAnd BANDA DELLO ZERO\* [1207]

Questo parametro definisce il numero di divisioni azzerabili tramite la pressione del tasto frontale di zero o tramite l'Input associato.

*Valore da 0 a 200. Default: 100*

#### G-CAL GRAVITÀ LUOGO CALIBRAZIONE [1209-1210]

Programmazione del valore della forza di gravità del luogo dove avviene la calibrazione. (\*\*)

*Valori: da 9,70000 a 9,84000 Default: 0*

#### $G - USE$  GRAVITÀ LUOGO D'USO [1211-1212]

Programmazione del valore della forza di gravità del luogo dove verra utilizzato lo strumento. (\*\*)

*Valori: da 9,70000 a 9,84000*

*Default: 0*

(\*) Questi parametri vengono visualizzati solamente in caso di funzionamento LIBERO oppure in caso di funzionamento METRICO con ponticello di calibrazione abilitato.

(\*\*) A seguito della modifica di questi valori viene eseguita una correzione della calibrazione del peso, in base ai parametri di accelerazione di gravità inseriti. Questa funzione viene eseguita solamente se entrambi i parametri, "G-CAL" e "G-USE", sono programmati con un valore diverso da 0.

# PARAMETRI DI COMUNICAZIONE SERIALE

Questo menu permette di configurare le porte seriali e i parametri di comunicazione. Lo strumento dispone di tre porte seriali indipendenti:

COM1 e COM2 sempre con interfaccia RS485 ; COM3 usa la fibra ottica per collegari dispositivi vari in area sicura.

# C1Prot. PROTOCOLLO COM1

Definisce la modalità d'uso della porta seriale COM1:

*Valori selezionabili:*

None: *Comunicazione seriale disattivata*

Contin: *Trasmissione continua della stringa di peso. Può essere utilizzato ad esempio per pilotare un ripetitore di peso. Vedi dettagli in apposito paragrafo.*

on deM: *Quando l'operatore preme il relativo tasto frontale o tramite Input, viene trasmessa una stringa di peso. Il comando viene accettato se il peso è stabile. Tra due trasmissioni successive il peso deve subire una variazione pari ad almeno 20 divisioni.*

Autom: *Viene trasmessa automaticamente una stringa di peso quando il peso si stabilizza ad un valore superiore alla pesata minima (20 divisioni).*

Slave: *Protocollo ASCII. Vedere dettagli in apposito paragrafo. Default: Slave*

#### $F$   $1b$  $B$ <sub>u</sub> $d$ . BAUD RATE COM1

Definisce il baud rate della porta seriale COM1.

Il valore deve essere impostato allo stesso valore del PC/PLC o del visualizzatore remoto.

*Valori selezionabili: 1200; 2400; 4800; 9600; 19200; 38400; 57600; 115200 Default: 9600*

# $C_1$ F<sub>r</sub> $R$ n **Protocollo COM1**

Tipo di frame. In caso di protocollo SLAVE non è possibile selezionare formato dati a 7 bit (E-7-1 e O-7-1):

*Valori selezionabili: n-8-1; n-8-2; E-7-2; E-8-1; o-7-2; o-8-1 Default: n-8-1*

# C2Prot. PROTOCOLLO COM2

Definisce la modalità d'uso della porta seriale COM2:

*Valori selezionabili:*

None: *Comunicazione seriale disattivata*

Contin: *Trasmissione continua della stringa di peso. Può essere utilizzato ad esempio per pilotare un ripetitore di peso. Vedi dettagli in apposito paragrafo.*

on deM: *Quando l'operatore preme il relativo tasto frontale o tramite Input 2, viene trasmessa una stringa di peso. Il comando viene accettato se il peso è stabile. Tra due trasmissioni successive il peso deve subire una variazione pari almeno a 20 divisioni.*

Autom: *Viene trasmessa automaticamente una stringa di peso quando il peso si stabilizza ad un valore superiore alla pesata minima (20 divisioni). Tra due trasmissioni successivo il peso deve subire una variazione pari almeno a 20 divisioni.*

Slave: *Protocollo ASCII. Vedere dettagli in apposito paragrafo.* 

Modbus: *Protocollo MODBUS RTU. Vedere dettagli in apposito paragrafo.* 

*Default: Slave*

#### C2baud. BAUD RATE COM2

Definisce il baud rate della porta seriale COM2.

Il valore deve essere impostato allo stesso valore del PC/PLC o del visualizzatore remoto.

*Valori selezionabili: 1200; 2400; 4800; 9600; 19200; 38400; 57600; 115200 Default: 9600*

#### C2FraN PROTOCOLLO COM2

Tipo di frame. In caso di protocollo SLAVE o MODBUS non è possibile selezionare formato dati a 7 bit (E-7-1 e O-7-1):

*Valori selezionabili: n-8-1; n-8-2; E-7-2; E-8-1; o-7-2; o-8-1 Default: n-8-1*

# C3Prot. PROTOCOLLO COM3

Definisce la modalità d'uso della porta seriale RS232 su interfaccia fibra ottica esterna S318:

*Valori selezionabili:*

None: *Comunicazione seriale disattivata*

Contin: *Trasmissione continua della stringa di peso. Può essere utilizzato ad esempio per pilotare un ripetitore di peso. Vedi dettagli in apposito paragrafo.*

Slave: *Protocollo ASCII. Vedere dettagli in apposito paragrafo.* 

Modbus: *Protocollo MODBUS RTU. Vedere dettagli in apposito paragrafo.*

on deM: *Quando l'operatore preme il relativo tasto frontale o tramite Input 2, viene trasmessa una stringa di peso. Il comando viene accettato se il peso è stabile. Tra due trasmissioni successive il peso deve subire una variazione pari almeno a 20 divisioni. Default: Slave*

### C3baud. BAUD RATE COM3

Definisce il baud rate della porta seriale RS232 su interfaccia fibra ottica esterna S318.

Il valore deve essere impostato allo stesso valore del PC/PLC o del visualizzatore remoto.

*Valori selezionabili: 1200; 2400; 4800; 9600; 19200; 38400; 57600; 115200 Default: 9600*

#### C3FraN PROTOCOLLO COM3

Tipo di frame. In caso di protocollo SLAVE o MODBUS non è possibile selezionare formato dati a 7 bit (E-7-1 e O-7-1):

*Valori selezionabili: n-8-1; n-8-2; E-7-2; E-8-1; o-7-2; o-8-1 Default: n-8-1*

# C4Prot. PROTOCOLLO COM4

Definisce la modalità d'uso della porta seriale RS485 su interfaccia fibra ottica esterna S318:

*Valori selezionabili:*

None: *Comunicazione seriale disattivata*

Contin: *Trasmissione continua della stringa di peso. Può essere utilizzato ad esempio per pilotare un ripetitore di peso. Vedi dettagli in apposito paragrafo.*

Slave: *Protocollo ASCII. Vedere dettagli in apposito paragrafo.* 

Modbus: *Protocollo MODBUS RTU. Vedere dettagli in apposito paragrafo.*

on deM: *Quando l'operatore preme il relativo tasto frontale o tramite Input 2, viene trasmessa una stringa di peso. Il comando viene accettato se il peso è stabile. Tra due trasmissioni successive il peso deve subire una variazione pari almeno a 20 divisioni. Default: Slave*

#### C4baud. BAUD RATE COM4

Definisce il baud rate della porta seriale RS485 su interfaccia fibra ottica esterna S318.

Il valore deve essere impostato allo stesso valore del PC/PLC o del visualizzatore remoto.

*Valori selezionabili:*

*1200; 2400; 4800; 9600; 19200; 38400; 57600; 115200 Default: 9600*

#### $CHF$ <sub>Or</sub> $n$  Protocollo com3

Tipo di frame. In caso di protocollo SLAVE o MODBUS non è possibile selezionare formato dati a 7 bit (E-7-1 e O-7-1):

*Valori selezionabili: n-8-1; n-8-2; E-7-2; E-8-1; o-7-2; o-8-1 Default: n-8-1*

#### AddrES INDIRIZZO DI COMUNICAZIONE

Indirizzo di comunicazione dello strumento:

*Valori da 1a 32 Default: 1*

#### PARAMETRI COM 4 QUANDO PRESENTE PROFINET / ETHERCAT

#### $E<sub>0</sub>Fb<sub>U</sub>5$ . ABILITAZIONE FIELDBUS

Abilitazione bus di campo PROFINET / ETHERCAT, se OFF non vengono mai visualizzati eventuali messaggi di errore riguardanti la comunicazione Fieldbus:

*Valori selezionabili: OFF; ON Default: OFF*

#### $\overline{CP}$   $\overline{F}$   $\overline{G}$  dimensione area input

Dimensione area di input per bus di campo (valore espresso in Byte).

*Valori selezionabili: 32, 64, 96, 128 Default: 128*

#### out.rEG. DIMENSIONE AREA OUTPUT

Dimensione area di output per bus di campo (valore espresso in Byte).

*Valori selezionabili: 32, 64, 96, 128 Default: 128*

#### AddrES INDIRIZZO DI COMUNICAZIONE

Indirizzo di comunicazione dello strumento:

*Valori da 1a 32 Default: 1*

In caso di Bus di campo PROFINET viene fornito il file di configurazione XML "GSDML-V2.3-HILSCHER-NIC 50-RE PNS 32-20160122.xml". La dimensione delle aree di input e di output impostata nel PLC (selezioni possibili: 32, 64, 96 o 128 byte) deve corrispondere alla dimensione delle aree di input e di output selezionata nello strumento (parametri "INP.REG." e "OUT.REG.").

Gli strumenti vengono forniti con il parametro "Nome Profinet" non configurato e con indirizzo IP pari a 0.0.0.0.

In caso di bus di campo ETHERCAT: i dispositivi dovranno essere collegati con tipologia ad anello (come da specifica EtherCAT), fare riferimento al manuale di installazione per l'utilizzo delle porte di INPUT e di OUTPUT.

Vengono forniti 4 differenti file di configurazione XML:

"Hilscher NIC 50-RE ECS V2.2 32 Byte.xml" (area di input 32 byte, area di output 32 byte).

"Hilscher NIC 50-RE ECS V2.2 64 Byte.xml" (area di input 64 byte, area di output 64 byte).

"Hilscher NIC 50-RE ECS V2.2 96 Byte.xml" (area di input 96 byte, area di output 96 byte).

"Hilscher NIC 50-RE ECS V2.2 128 Byte.xml" (area di input 128 byte, area di output 128 byte).

Nel PLC deve essere importato il file che corrisponde alla dimensione delle aree di input e di output selezionata nello strumento (ad esempio se nello strumento viene impostato InP.rEG.=128 e oUt.rEG.=128, nel PLC deve essere importato il file "Hilscher NIC 50-RE ECS V2.2 128 Byte.xml"). Possono essere importati più file con dimensione differenti, ma in questo caso non sarà possibile eseguire la funzione di ricerca e configurazione automatica dei dispositivi presenti in rete.

#### PARAMETRI COM 4 QUANDO PRESENTE ETHERNET IP

#### $E<sub>0</sub>Fb<sub>U</sub>$  S. ABILITAZIONE FIELDBUS

Abilitazione bus di campo ETHERNET IP, se OFF non vengono mai visualizzati eventuali messaggi di errore riguardanti la comunicazione Fieldbus:

*Valori selezionabili: OFF; ON Default: OFF*

#### iP INDIRIZZO IP

Indirizzo IP protocollo ETHERNET.

*Valori da 0.0.0.0 a 255.255.255.255 Default: 0.0.0.0*

#### SubnEt SUBNET MASK

Subnet Mask protocollo ETHERNET.

*Valori da 0.0.0.0 a 255.255.255.255 Default: 0.0.0.0*

#### inP.rEG. DIMENSIONE AREA INPUT

Dimensione area di input per bus di campo (valore espresso in Byte).

*Valori selezionabili: 32, 64, 96, 128 Default: 128*

#### out.rEG. DIMENSIONE AREA OUTPUT

Dimensione area di output per bus di campo (valore espresso in Byte).

*Valori selezionabili: 32, 64, 96, 128 Default: 128*

#### AddrES INDIRIZZO DI COMUNICAZIONE

Indirizzo di comunicazione dello strumento:

*Valori da 1a 32*

*Default: 1*

In caso di Bus di campo ETHERNET IP viene fornito il file di configurazione EDS "HILSCHER NIC 50-RE EIS V1.1.EDS". La dimensione delle aree di input e di output impostata nel PLC (default area di input 128 byte, default area di output 128 byte) deve corrispondere alla dimensione delle aree di input e di output selezionata nello strumento (parametri "INP.REG." e "OUT.REG.").

#### PARAMETRI COM 4 QUANDO PRESENTE PROFIBUS

#### $E<sub>0</sub>Fb<sub>U</sub>$  S. ABILITAZIONE FIELDBUS

Abilitazione bus di campo PROFIBUS, se OFF non vengono mai visualizzati eventuali messaggi di errore riguardanti la comunicazione Fieldbus:

*Valori selezionabili: OFF ON Default: OFF*

#### Addr.Pr INDIRIZZO PROFIBUS

Programmazione dell'indirizzo utilizzato nel protocollo PROFIBUS.

*Valore: da 0 a 126*

*Default:01*

#### inP.rEG. DIMENSIONE AREA INPUT

Dimensione area di input per bus di campo (valore espresso in Byte).

*Valori selezionabili: 32, 64, 96, 128 Default: 128*

#### oUt.rEG. DIMENSIONE AREA OUTPUT

Dimensione area di output per bus di campo (valore espresso in Byte).

*Valori selezionabili: 32, 64, 96, 128 Default: 128*

### AddrES INDIRIZZO DI COMUNICAZIONE

Indirizzo di comunicazione dello strumento:

*Valori da 1a 32*

*Default: 1*

In caso di Bus di campo Profibus viene fornito il file di configurazione GSD "hms\_1810.gsd". La dimensione delle aree di input e di output impostata nel PLC (default area di input 128 byte, default area di output 128 byte) deve corrispondere alla dimensione delle aree di input e di output selezionata nello strumento (parametri "INP.REG." e "OUT.REG.").

# PARAMETRI INGRESSO/USCITA

# Fun.1n.1 FUNZIONE INGRESSO 1

Selezione della funzione associata a ingresso 1. [1301]

*Valori selezionabili:*

Zero: *Effettua la taratura di Zero. [0]* Tare: *Esegue l'autotara. [1]* Del.Tar: *Cancella la tara. [2]* Send: *Trasmissione dati on demand. (\*\*) [3]*

*Default: Zero*

# FUn.1n.2 FUNZIONE INGRESSO 2

# Selezione della funzione associata a ingresso 2. [1302]

*Valori selezionabili:* Zero: *Effettua la taratura di Zero. [0]* Tare: *Esegue l'autotara. [1]* Del.Tar: *Cancella la tara. [2]* Send: *Trasmissione dati on demand. (\*\*) [3] Default: Zero*

# NodE 1 MODO DI FUNZIONAMENTO SOGLIA 1

# Selezionare in sequenza 4 criteri di funzionamento della soglia 1: [1303]

Confronto con il peso netto, con il peso lordo o con il picco. In questo ultimo caso il confronto avviene con l'ultimo valore di picco acquisito, anche quando la funzione di picco non è attiva.

*NET L'uscita relè è attiva in modalità Peso Netto. [0] GROSS L'uscita relè è attiva in modalità Peso Lordo. [1]*

*Default: GROSS*

# Selezione dello stato dell'uscita se normalmente aperta o chiusta: [1304]

*n. oPEn. Il relè 1 è normalmente aperto. [0] n.CLoSE Il relè 1 è normalmente chiuso. [1]*

*Defaul: n. oPEn.*

# Selezionare se devono essere confrontati valori positivi o negativi: [1305]

*PoSIt.. L'uscita è operativa con peso positivo. [0]*

*nEGAt. L'uscita è operativa con peso negativo. [1]*

*ALL: L'uscita è operativa sia con peso positivo che negativo. [2]*

*Default: PoSIt*

# Selezionare se devono essere confrontati solo valori di peso stabili o anche instabili: [1306]

*norMAL L'uscita 1 è attiva con peso instabile. [0]*

*StAbLE L'uscita è attiva con peso stabile. [1]*

*Default: norMAL*

# NodE 2 MODO DI FUNZIONAMENTO SOGLIA 2

# Selezionare in sequenza 4 criteri di funzionamento della soglia 2: [1308]

Confronto con il peso netto, con il peso lordo o con il picco. In questo ultimo caso il confronto avviene con l'ultimo valore di picco acquisito, anche quando la funzione di picco non è attiva.

*NET L'uscita relè è attiva in modalità Peso Netto. [0]*

*GROSS L'uscita relè è attiva in modalità Peso Lordo. [1]*

*Default: GROSS*

### Selezione dello stato dell'uscita se normalmente aperta o chiusta: [1309]

*n. oPEn. Il relè 2 è normalmente aperto. [0]*

*n.CLoSE Il relè 2 è normalmente chiuso. [1]*

*Defaul: n. oPEn.*

# Selezionare se devono essere confrontati valori positivi o negativi: [1310]

*PoSIt.. L'uscita è operativa con peso positivo. [0]*

*nEGAt. L'uscita è operativa con peso negativo. [1]*

*ALL: L'uscita è operativa sia con peso positivo che negativo. [2]*

*Default: PoSIt*

# Selezionare se devono essere confrontati solo valori di peso stabili o anche instabili: [1311]

*norMAL L'uscita 2 è attiva con peso instabile. [0] StAbLE L'uscita 2 è attiva con peso stabile. [1] Default: norMAL*

# HySt. 2 ISTERESI SOGLIA 2 [1313]

Valore di isteresi rispetto al valore di soglia impostato

*Valore: da 0 a Portata*

*Default: 2*

# STESSI PARAMETRI ANCHE PER SOGLIE FINO A 6

# IMPOSTAZIONE CARATTERISTICHE FUNZIONALI

#### PR55!! IMPOSTAZIONE PASSWORD [1001]

Programmazione della password di accesso al menu di setup dello strumento. Se programmata, per accedere al menu di setup viene sempre richiesto l'inserimento della password. Per disabilitare questa funzione impostare questo para-metro a 0.

*Valore da 0000 a 9999. Default: 0000 (no Password)*

#### dnLoRd. FUNZIONE DI DOWNLOAD

Procedura di esportazione dei dati di setup all'esterno tramite COM1 RS485. (\*)

#### uPLoAd. FUNZIONE DI UPLOAD

Procedura di importazione dei dati di setup dall'esterno tramite COM1 RS485. (\*)

(\*) Queste funzioni vengono visualizzate solamente in caso di funzionamento LIBERO oppure in caso di funzionamento METRICO con ponticello di calibrazione abilitato.

#### DOWNLOAD / UPLOAD SETUP

Il trasferimento dei dati avviene sulla porta di comunicazione COM1 RS485. I dati vengono trasmessi in formato file CSV, come riportato di seguito.

<indirizzo> ";" <valore> CR LF

Dove:

- <indirizzo> : Campo composto da 4 caratteri ASCII con l'indirizzo Modbus del relativo parametro. Sono disponibili tutti i parametri di setup dello strumento riportati nelle tabella dei registri Modbus (vedi paragrafo PROTOCOLLO DI COMUNICAZIONE MODBUS).
- <valore> : Campo composto da 8 caratteri ASCII con il valore del parametro giustificato a destra (senza zeri non significativi e senza eventuale punto decimale).

La funzione di upload dei dati attende la ricezione di un file nel formato indicato sopra, mentre la funzione di download invia i dati sulla porta di comunicazione senza attendere operazioni di handshake, l'unità ricevente deve essere in condizione di ricevere i dati quando viene attivata la funzione.

La trasmissione dei dati può essere parziale. Il file trasmesso può contenere solamente alcuni dei parametri ricevuti con la funzione di download. Le operazioni di download ed upload possono essere svolte con l'applicazione PC open source TeraTerm.

#### MENU TEST

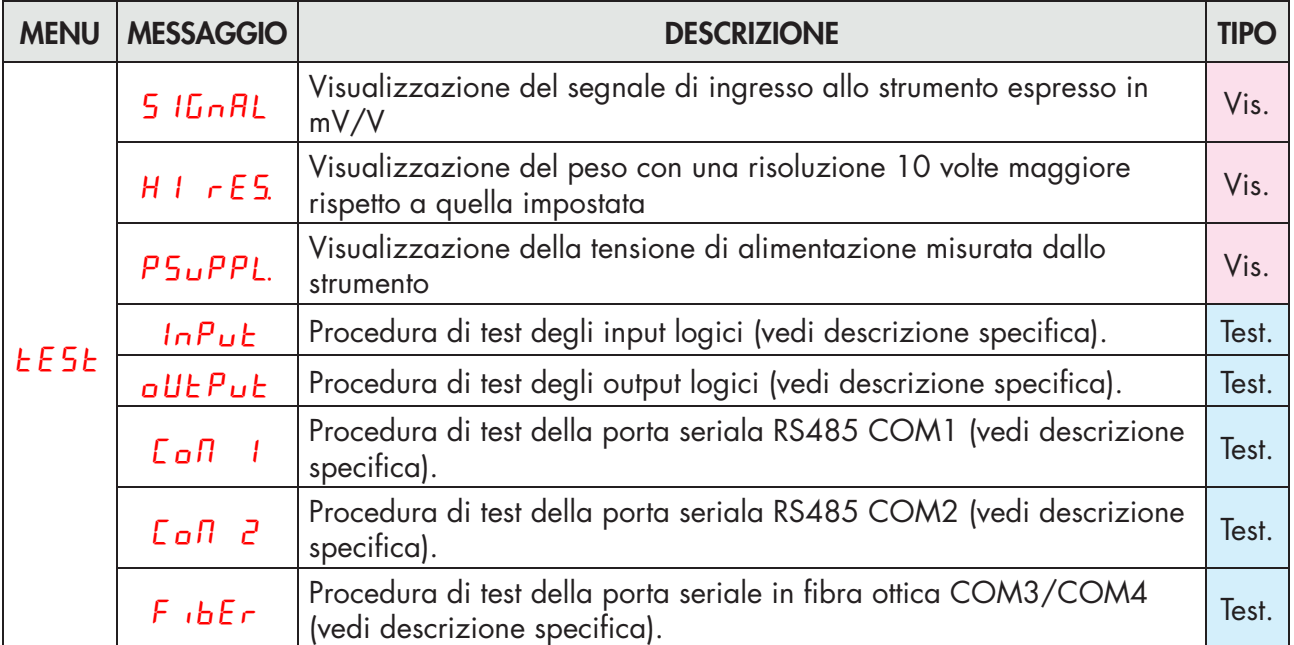

(\*) I test della cella di carico fanno riferimento al canale attivo al momento dell'accesso nel menu di setup dello strumento. Per commutare la cella attiva è necessario utilizzare il relativo tasto funzione.

### FUNZIONI DI TEST INPUT

Una volta entrati nella funzione di test degli Ingressi, comparirà il seguente messaggio in 00 dove 00 dipende dallo stato degli ingressi logici, come da tabella:

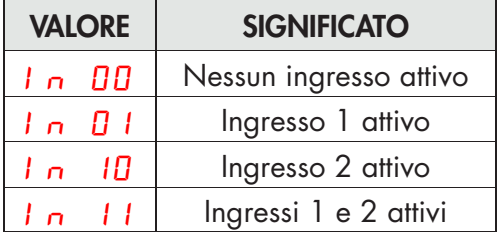

#### FUNZIONI DI TEST OUTPUT

Una volta entrati nella funzione di test delle Uscite, comparirà il seguente messaggio  $a \mu b$  dove 0 dipende dallo stato dell'uscita logica attiva, come indicato nella seguente tabella. La selezione dell'uscita da attivare viene eseguita tramite i tasti numerici.

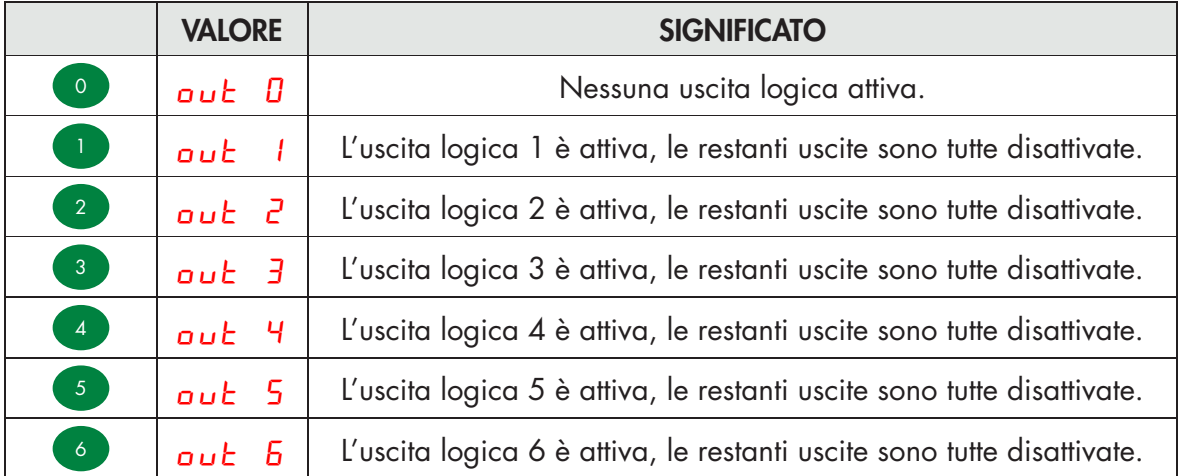

### FUNZIONI DI TEST COM1/COM2/FIBRA OTTICA

Una volta entrati nella funzione di test della relativa porta COM, viene visualizzato il messaggio seguente

# 00r.00C

Il test consiste nella trasmissione della stringa ricevuta dalla relativa linea seriale (echo) e la visualizzazione del numero delle stringhe ricevute e del numero di caratteri ricevuti nell'ultima stringa.

- $\Box$ D $\Box$  = Numero di stringhe ricevute.
- $\overline{O}$  = Numero di caratteri ricevuti nell'ultima stringa.

Con il tasto CLR è possibile azzerare i contatori delle stringhe ricevute e dei caratteri.

# PARAMETRI USCITA ANALOGICA (OPZIONALE)

Questo menu viene visualizzato solamente in caso di opzione uscita analogica configurata.

# rAnGE. RANGE USCITA ANALOGICA [1506]

Selezione del campo dell'uscita analogica.

*Valore selezionabile: 0÷10 Vdc [0] 0÷5 Vdc [1] 4÷20 mA [2] 0÷20 mA [3] Default: 0÷10 Vdc*

# $B$ <sub>od</sub> $E$ . **MODO DI FUNZIONAMENTO USCITA ANALOGICA [1505]**

Selezione del valore da associare all'uscita analogica, corrispondente al peso netto, lordo oppure al valore di picco.

*Valore selezionabile: NET [0] GROSS [1] Default: NET*

# An 0. VALORE DI ZERO USCITA ANALOGICA [1501-1502]

Valore analogico da sottrarre riferito al fondo scala uscita analogica.

# An FS. FONDO SCALA [1503-1504]

E' il peso corrispondente al fondo scala dell'uscita analogica.

*Valore impostabile da 0 a Portata*

*Default: Portata*

# **0 Add.** REGOLAZIONE OFFSET DI ZERO

Misurare il valore analogico in uscita con un tester per eseguire la calibrazione di zero (0).

Utilizzare i tasti e e per regolare l'uscita analogica. Tenere premuto a lungo il tasto per una variazione rapida.

Premere il tasto ZERO per tornare al menu.

# FS.AdJ. REGOLAZIONE OFFSET DI FONDO SCALA

Misurare il valore analogico in uscita con un tester per eseguire la calibrazione di di fondo scala (FS).

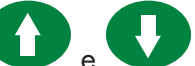

Utilizzare i tasti e per regolare l'uscita analogica. Tenere premuto a lungo il tasto per una variazione rapida.

Premere il tasto **ZERO** per tornare al menu ANALOG.

Questa procedura è a disposizione dell'utente per regolazione, per ciascun range selezionabile. Nel caso di reset completo della memoria di setup (con configuratore PC) sono ristabilite le calibrazioni di fabbrica.

# VISUALIZZAZIONE ACCESSI

Questo menu viene visualizzato solamente in caso di funzionamento METRICO.

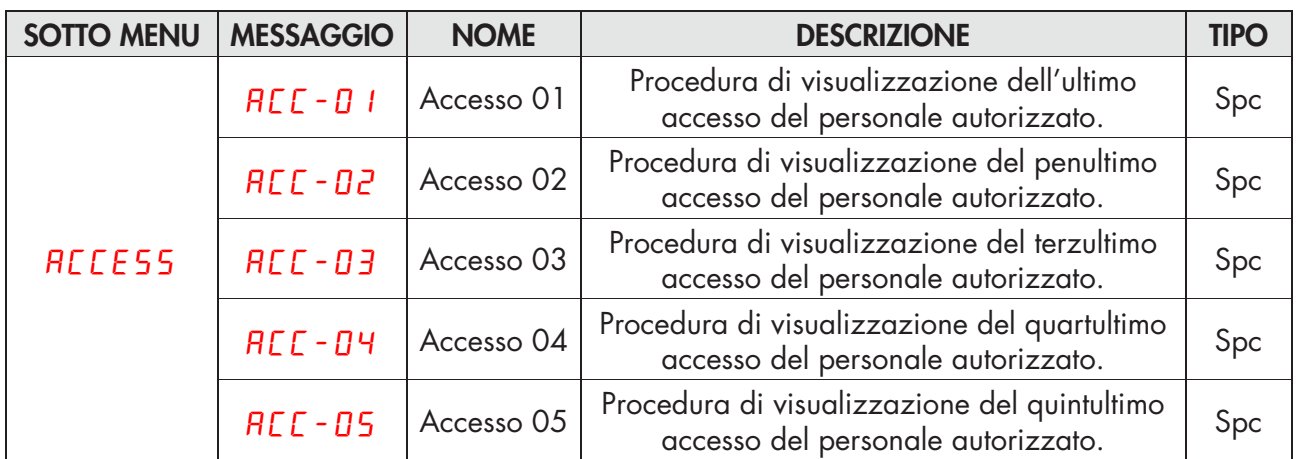

#### PROCEDURA DI VISUALIZZAZIONE DEGLI ACCESSI

Premere PRG per entrare: verrà visualizzato il codice operatore usato per accedere alla programmazione dello strumento e il numero progressivo degli accessi come sotto indicato:

### 1d.0000

Sul display viene visualizzato il codice identificativo utilizzato per l'accesso (tabella delle password). Nel caso in cui l'accesso sia avvenuto tramite ponticello di calibrazione, viene visualizzato il codice identificativo 0000.

Premere il tasto PRG per proseguire con la visualizzazione del numero progressivo di accesso.

# Pr.0000

Sul display viene visualizzato il numero progressivo di accesso (questo valore viene incrementato ad ogni accesso e non viene mai azzerato). Premere il tasto PRG per uscire dalla procedura di visualizzazione degli accessi.

# CONSULTAZIONE MEMORIA FISCALE

Questo menu viene visualizzato solamente in caso di funzionamento METRICO.

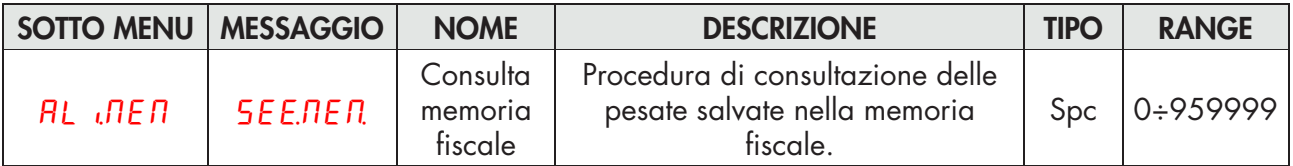

In caso di funzionamento METRICO e con memoria fiscale abilitata:

- • Ogni pesata eseguita viene memorizzata nella memoria fiscale.
- Ad ogni pesata viene associato un codice identificativo con valore compreso da 0 a 959999
- • Il codice identificativo della pesata viene trasmesso sulla porta seriale al momento della pesata.

# PROCEDURA DI CONSULTAZIONE DELLA MEMORIA FISCALE

### 000000

Digitare il codice identificativo della pesata e confermare con il tasto PRG.

### 0.000

Sul display viene visualizzato il peso netto associato al codice identificativo richiesto. Premere il tasto ZERO per uscire dalla procedura di consultazione della memoria fiscale.

### no Cod.

Se il codice identificativo richiesto non è presente nella memoria fiscale viene visualizzato il messaggio temporizzato "NO COD".

# PROTOCOLLI DI COMUNICAZIONE SERIALE

#### PROTOCOLLO ASCII CONTINUO, E MANUALE

La trasmissione continua è effettuata alla frequenza di aggiornamento del peso, compatibilmente con il baud rate di trasmissione seriale. La trasmissione su on-demand può essere eseguita tramite apposito ta-sto funzione oppure tramite ingresso logico.

In caso di funzionamento LIBERO, stringa trasmessa con protocolli Continuo e On Demand:

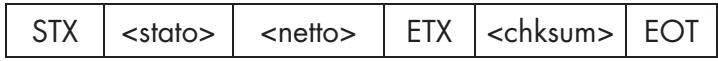

In caso di funzionamento METRICO, stringa trasmessa con protocolli On Demand:

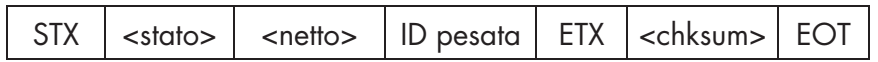

Dove:

STX (start of text) = 0x02h

ETX (end of text) =  $0 \times 03h$ 

EOT (end of transmission) =  $0 \times 04$ .

 $\epsilon$ stato $>$  = carattere codificato come da tabella seguente (bit = 1 se condizione VERO):

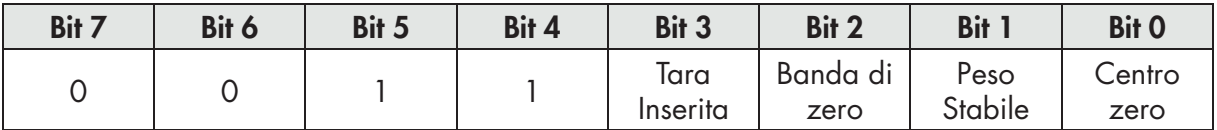

<netto> = campo composto da 8 caratteri ASCII con il valore di peso giustificato a destra senza zeri non significativi, con eventuali punto decimale e segno negativo.

In condizioni di sovrappeso il campo assume il valore: "^^^^^^^^^".

In condizioni di peso negativo maggiore di 99999, il campo assume il valore: " $\frac{1}{2} - \frac{1}{2} - \frac{1}{2} - \frac{1}{2}$ ".

In condizioni di errore lettura peso il campo assume il valore: " O-L ".

 $\epsilon$ identificativo pesata> = campo composto da 7 caratteri ASCII con il codice identificativo della pesata giustificato a destra (senza zeri non significativi).

<chksum> = somma di controllo dei dati della stringa. Si calcola eseguendo l'exclusive OR (XOR) di tutti i caratteri da STX (o da <Addr>) a ETX esclusi quest'ultimi; il risultato dello XOR viene scomposto in 2 caratteri considerando separatamente i 4 bit superiori (primo carattere) e i 4 bit inferiori (secondo carattere); i 2 caratteri ottenuti vengono poi codificati ASCII;

(esempio: XOR = 5Dh; <csum> = "5Dh" cioè 35h e 44h).

#### PROTOCOLLO SLAVE

#### ELENCO COMANDI DISPONIBILI:

- 1. Richiesta peso netto.
- 2. Comando di autotara.
- 3. Comando di cancellazione tara.
- 4. Comando di zero semiautomatico.
- 5. Programmazione soglie di peso.
- 6. Richiesta soglie programmate.
- 7. Comando di memorizzazione soglie in memoria permanente.
- 8. Attivazione uscite logiche
- 9. Richiesta stato ingressi logici
- 10. Comando di esecuzione della pesata.

L'unità connessa allo strumento (tipicamente un personal computer) svolge funzioni di MASTER ed è la sola unità che può iniziare una procedura di comunicazione.

La procedura di comunicazione deve essere sempre composta dalla trasmissione di una stringa da parte del MASTER, a cui segue una risposta da parte dello SLAVE interessato.

#### DESCRIZIONE DEL FORMATO DEI COMANDI:

I doppi apici (virgolette) racchiudono caratteri costanti (rispettare le maiuscole e le minuscole); i simboli < e > racchiudono campi numerici variabili. Il campo <Addr> rappresenta l'identificativo dello strumento. In caso di comunicazione sulla porta RS485 si ottiene sommando 80h al valore di indirizzo dello strumento (ad esempio con indirizzo 3 <Addr> = 80h + 03h = 83h).

#### 1 RICHIESTA PESO NETTO

Master: <Addr> "N" EOT

MC 315: <Addr> "N" <stato> <netto> ETX <chksum> EOT oppure <Addr> NAK EOT

#### 2 COMANDO AUTOTARA

Master: <Addr> "A" EOT

MC 315: <Addr> "A" ACK EOT oppure <Addr> NAK EOT

#### 3. COMANDO DI CANCELLAZIONE TARA

MASTER: <Addr> "DT" EOT

MC 315: <Addr> "D" ACK EOT oppure <Addr> NAK EOT

#### 4. COMANDO DI ZERO SEMIAUTOMATICO

Master: <Addr> "Z" EOT

MC 315: <Addr> "Z" ACK EOT oppure <Addr> NAK EOT

#### 5. PROGRAMMAZIONE SOGLIA DI PESO

Master: <Addr> "S" <indice> <soglia> ETX <csum> EOT

MC 315: <Addr> "S" ACK EOT oppure <Addr> NAK EOT

 *I valori di soglia devono essere inferiori al parametro fondo scala.*

#### 6. RICHIESTA SOGLIA PROGRAMMATA

Master: <Addr> "R" <indice> <soglia> EOT

MC 315: <Addr> "R" <indice> <soglia> ETX <csum> EOT oppure <Addr> NAK EOT

### 7. COMANDO DI MEMORIZZAZIONE SOGLIE IN MEMORIA PERMANENTE

Master: <Addr> "E" EOT

MC 315: <Addr> "E" ACK EOT oppure <Addr> NAK EOT

### 8. ATTIVAZIONE USCITE LOGICHE

Master: <Addr> "U" <uscite> EOT

MC 315: <Addr> "U" ACK EOT oppure <Addr> NAK EOT

 *Per utilizzare questa funzione tutti i valori di setpoint devono essere programmati a 0.*

#### 9. RICHIESTA STATO INGRESSI LOGICI

Master: <Addr> "I" EOT

MC 315: <Addr> "I" <ingressi> ETX <csum> EOT oppure <Addr> NAK EOT

dove:

*Nel caso di errore di comunicazione o comunque di comando non riconosciuto da MC 315, esso risponderà con la seguente stringa:*

MC 315: <Addr> NAK EOT

<indice>: Singolo carattere ASCII corrispondente al numero della soglia (da "1" a "6").

<soglia>: Formattato come campo <netto> (vedi protocollo continuo).

<uscite> : 2 caratteri ASCII codificati come da tabella seguente (bit = 1 se uscita attiva).

1° carattere

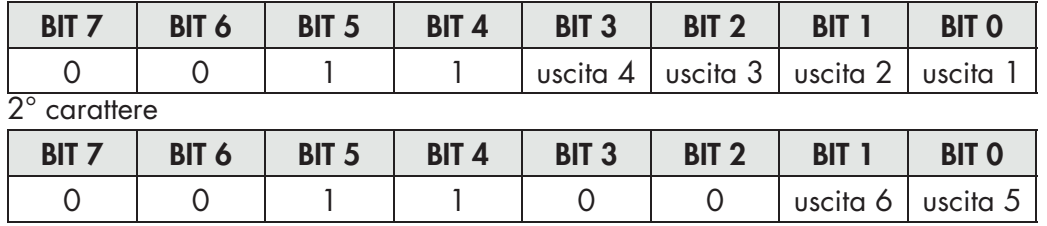

<ingressi> : singolo carattere ASCII codificato come da tabella seguente (bit = 1 se ingresso attivo).

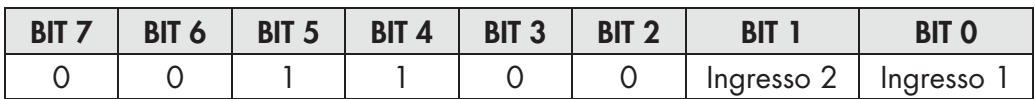

### 10 COMANDO DI ESECUZIONE DELLA PESATA

 $\sqrt{M}$ Questo comando è disponibile solamente in caso di funzionamento METRICO. Le condizioni di possibile utilizzo sono:

- Peso stabile.
- • Dall'ultima pesata eseguita, il peso ha subito una variazione di almeno 20 divisioni (delta peso).
- • Peso lordo uguale o superiore alla pesata minima (20 divisioni) e inferiore alla portata massima.
- • Peso netto e lordo positivo non nullo.

Master: <Addr> "P" EOT

 MC 315: <Addr> "P" <stato> <netto> <ID pesata> ETX <chksum> EOT oppure <Addr> NAK EOT

#### PROTOCOLLO MODBUS RTU

Gli indirizzi riportati nelle tabelle seguono l'indirizzamento standard specificato nella guida di riferimento della Modicom PI-MBUS-300 di cui sotto viene riportato un estratto che aiuta l'utilizzatore a comunicare con lo strumento.

*"All data addresses in Modbus messages are referenced to zero. The first occurrence of a data item is addressed as item number zero. For example:*

*The coil known as 'coil 1' in a programmable controller is addressed as coil 0000 in the data address field of a Modbus message.*

*Coil 127 decimal is addressed as coil 007E hex (126 decimal).*

*Holding register 40001 is addressed as register 0000 in the data address field of the message. The function code field already specifies a 'holding register' operation. Therefore the '4XXXX' reference is implicit."*

Per confermare l'inserimento di un nuovo valore in E2prom, eseguire la funzione di MAKE – BACKUP. Se non viene eseguita tale funzione, spegnendo il MC 315, verrà ripristinato il valore precedente alla modifica.

Se non specificato in altro modo, i valori numerici (come indirizzi, codici e dati) sono espressi come valori decimali.

Il protocollo MODBUS RTU è disponibile solo su COM2 RS485.

#### GESTIONE DEGLI ERRORI DI COMUNICAZIONE

Le stringhe di comunicazione sono controllate mediante CRC (Cyclical Redundancy Check). Nel caso di errore di comunicazione lo slave non risponde con nessuna stringa. Il master deve considerare un timeout per la ricezione della risposta. Se non ottiene risposta deve dedurre che si è verificato un errore di comunicazione.

#### GESTIONE DEGLI ERRORI DEI DATI RICEVUTI

Nel caso di stringa ricevuta correttamente ma non eseguibile, lo slave risponde con una EXCEPTION RESPONSE come da tabella seguente.

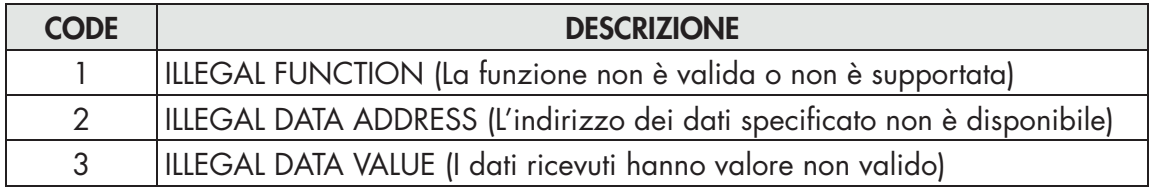

#### FUNZIONI SUPPORTATE:

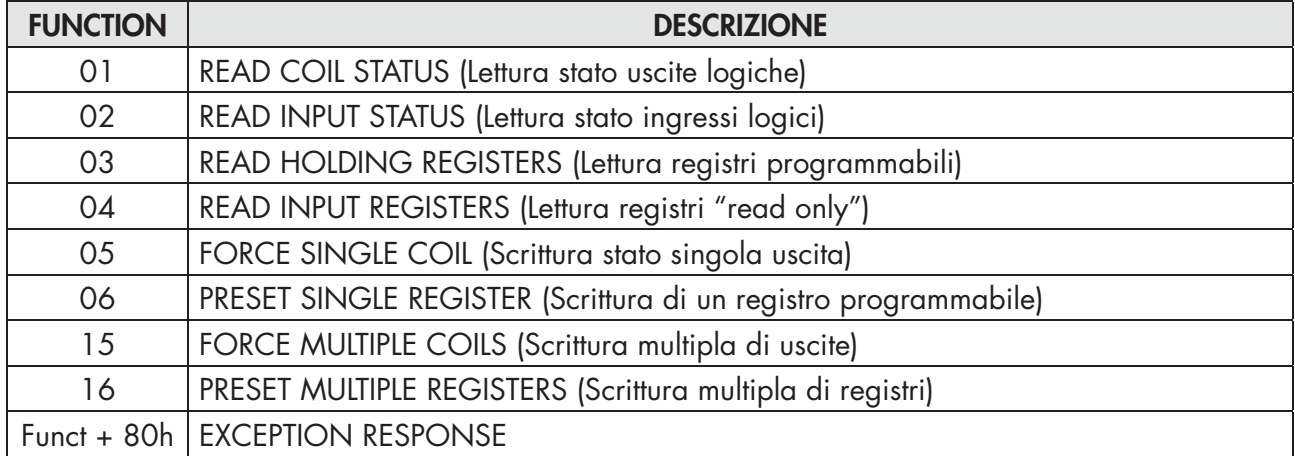

### ELENCO HOLDING REGISTERS PROTOCOLLO MODBUS

I parametri dello strumento che possono essere letti o programmati attraverso le interfacce di comunicazione disponibili sullo strumento, in base alla configurazione hardware, sono elencati nella seguente tabella.

I registri di tipo R sono quelli leggibili mentre quelli di tipo W sono quelli scrivibili.

In caso di protocollo Modbus TCP, l'indirizzo dello strumento (campo "Unit Identifier") deve sempre valere FFh.

Se viene utilizzato un fieldbus (differente dal Modbus), nell'area di input saranno presenti solo i registri R o R/W e in quella di output saranno presenti solo i registri W o R/W.

I registri hanno dimensione di 16 bit.

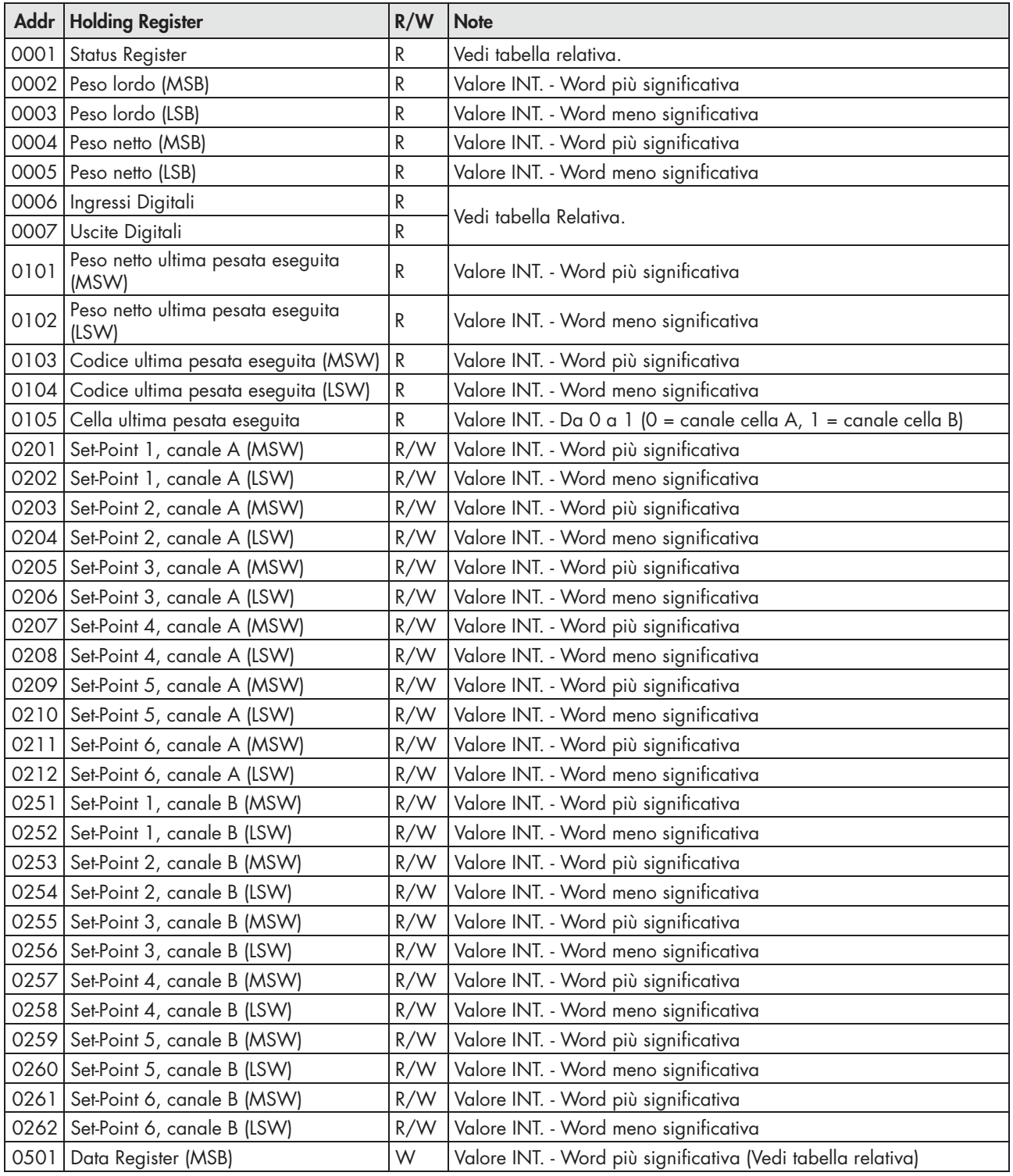

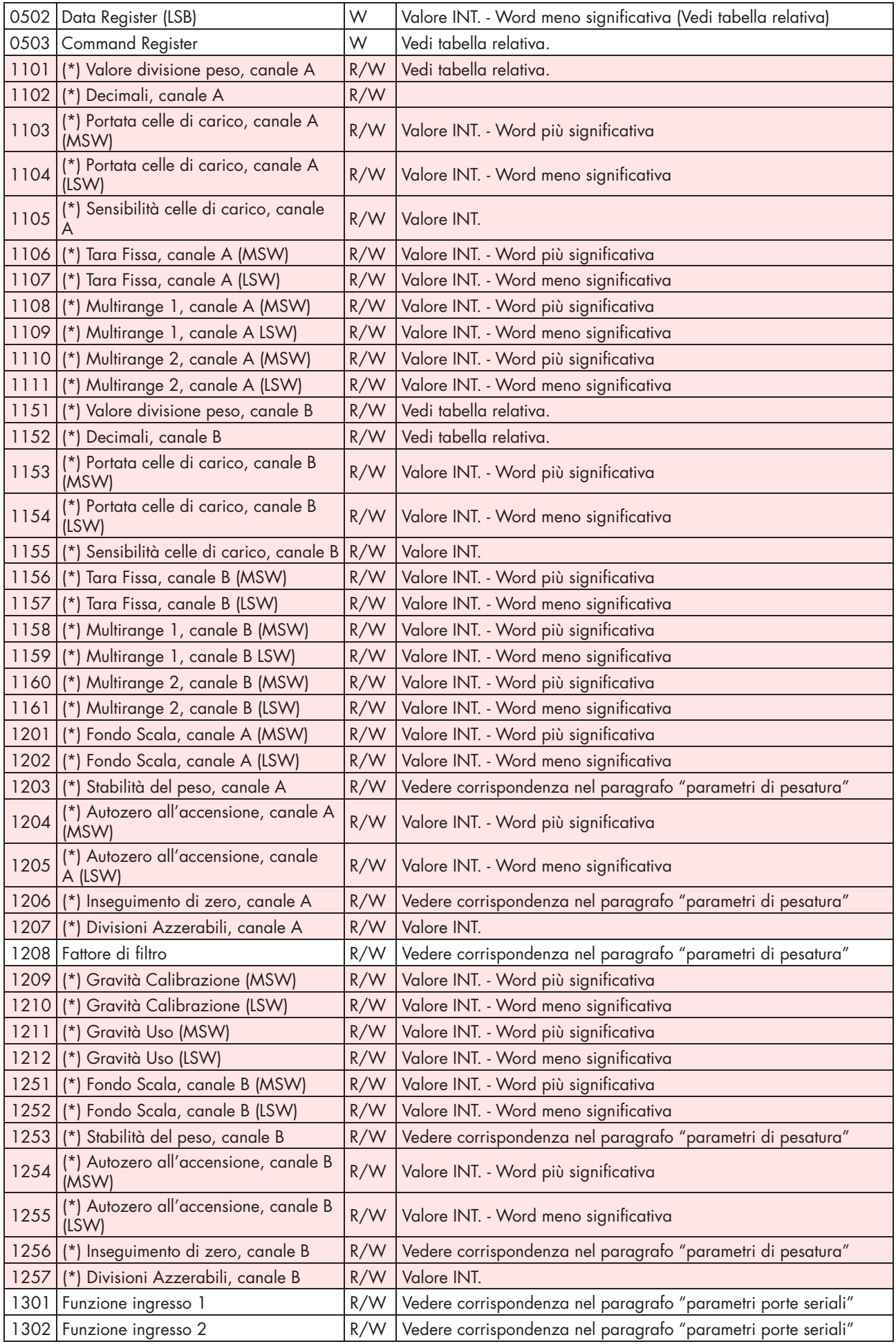

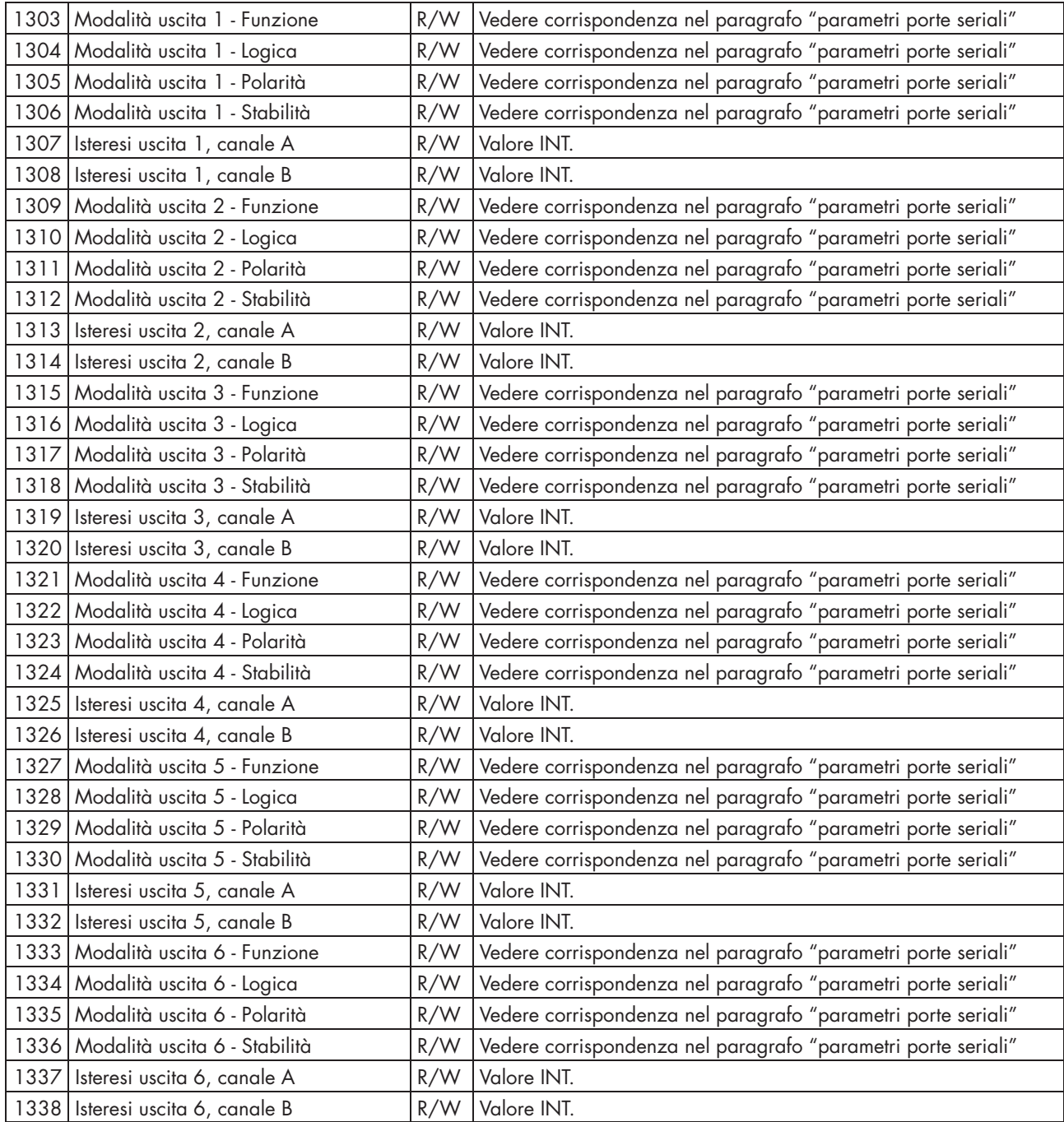

*(\*) Questi registri possono essere modificati solamente in caso di funzionamento LIBERO oppure in caso di funzionamento METRICO con ponticello di calibrazione abilitato.*

| <b>BIT</b>  | 15         | 14   | 13   | 12                      | 11               | 10                                                                                  |                  |                 |                   |
|-------------|------------|------|------|-------------------------|------------------|-------------------------------------------------------------------------------------|------------------|-----------------|-------------------|
| Descrizione | N.U.       | N.U. | N.U. | N.U.                    | Esegui<br>backup | Multirange<br>$[00=$ Disabilitato; 01 = Campo 1;<br>$10 =$ Campo 2; $11 =$ Campo 3) |                  |                 | Non<br>tarato     |
| <b>BIT</b>  |            |      |      |                         |                  |                                                                                     |                  |                 |                   |
| Descrizione | Delta peso |      |      | Errore peso   Over-load | Under-<br>load   | Tara<br>inserita                                                                    | Banda di<br>zero | Peso<br>stabile | Centro di<br>zero |

TABELLA A - CODIFICA STATUS REGISTER (ADDR. 0001)

#### $W?$

fos-

# a

 $\rm da$ 

 $\log$ te?

on- $^{\circ}$ 

# ta

sem-

lel

 $\rm e$ n-

riesco a vedere con determinati Baud Rate sembra una trasmissione errata (immagine B).

#### TABELLA B - CODIFICA INGRESSI (ADDR. 0006)

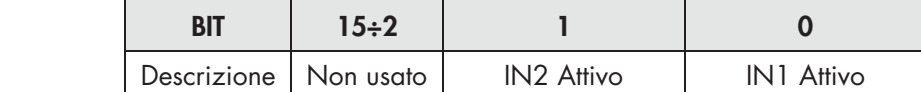

#### TABELLA C - CODIFICA USCITE (ADDR. 0007)

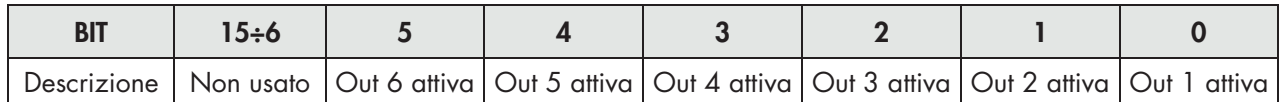

*ATTENZIONE: i bit da 15 a 4 non vengono gestiti e valgono sempre 0.*

#### TABELLA D - CODIFICA VALORE DIVISIONE E DECIMALI

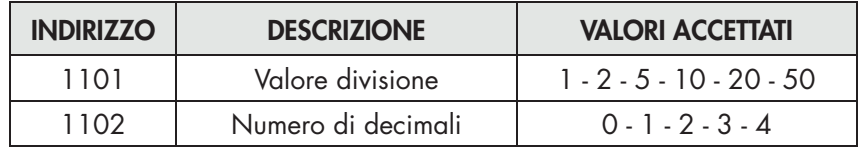

### TABELLA E - CODIFICA COMMAND REGISTER (ADDR. 0503) / DATA REGISTER (ADDR. 0501÷0502)

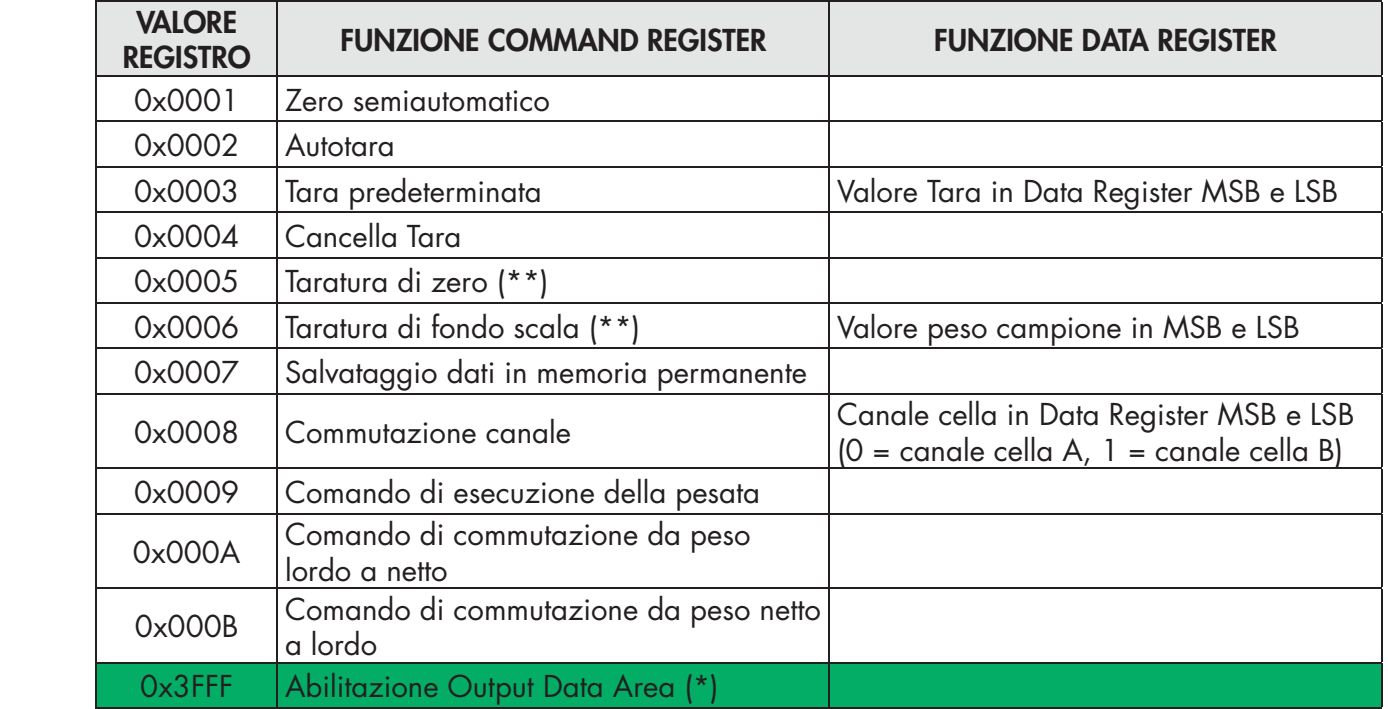

*(\*) I parametri dello strumento gestiti nella Fieldbus Output Data Area non vengono modificati fino a quando non viene inviato questo comando. All'accensione dello strumento la Output Data Area viene completamente azzerata, il master Fieldbus deve leggere i valori dei parametri dalla Input Data Area e copiarli nei relativi registri della Output Data Area, in seguito deve inviare il comando di abilitazione nel Command Register. In caso contrario tutti i parametri gestiti nella Output Data Area verrebbero azzerati all'accensione.*

*(\*\*) Funzione disponibile solamente in caso di funzionamento LIBERO oppure in caso di funzionamento METRICO con ponticello di calibrazione abilitato.*

### ESEMPI

#### TARATURA DI ZERO

In condizione di bilancia scarica e stabile scrivere nel Command Register (0503) il valore esadecimale 0005. *Per salvare permanentemente nella memoria il nuovo valore di Zero scrivere nel Command Register il valore esadecimale 0007.*

### TARATURA DI FONDO SCALA

Caricare sulla bilancia il peso campione, esempio 1256 Kg.

Scrivere nel Data Register (0501 e 0502) il valore esadecimale del peso campione 04E8.

Scrivere nel Command Register (0503) il valore esadecimale 0006.

È possibile scrivere contemporaneamente il Comand Register e il Data Register tramite la funzione di scrittura dei registri multipla.

*Per salvare permanentemente nella memoria il nuovo valore di Fondo Scala scrivere nel Command Register il valore esadecimale 0007.*

# PROTOCOLLO FIELDBUS

La seguente tabella elenca i registri dell'area di input (prodotti dallo strumento e letti dal master), comuni a tutti i fieldbus PROFIBUS, PROFINET, ETHERCAT, ETHERNET/IP.

I registri hanno dimensione di 16 bit. L'area di input viene aggiornata ad una frequenza fissa di 125 Hz (80 Hz in caso di fieldbus PROFIBUS).

La dimensione dell'area di Input configurata nel master fieldbus deve coincidere con la dimensione configurata nello strumento.

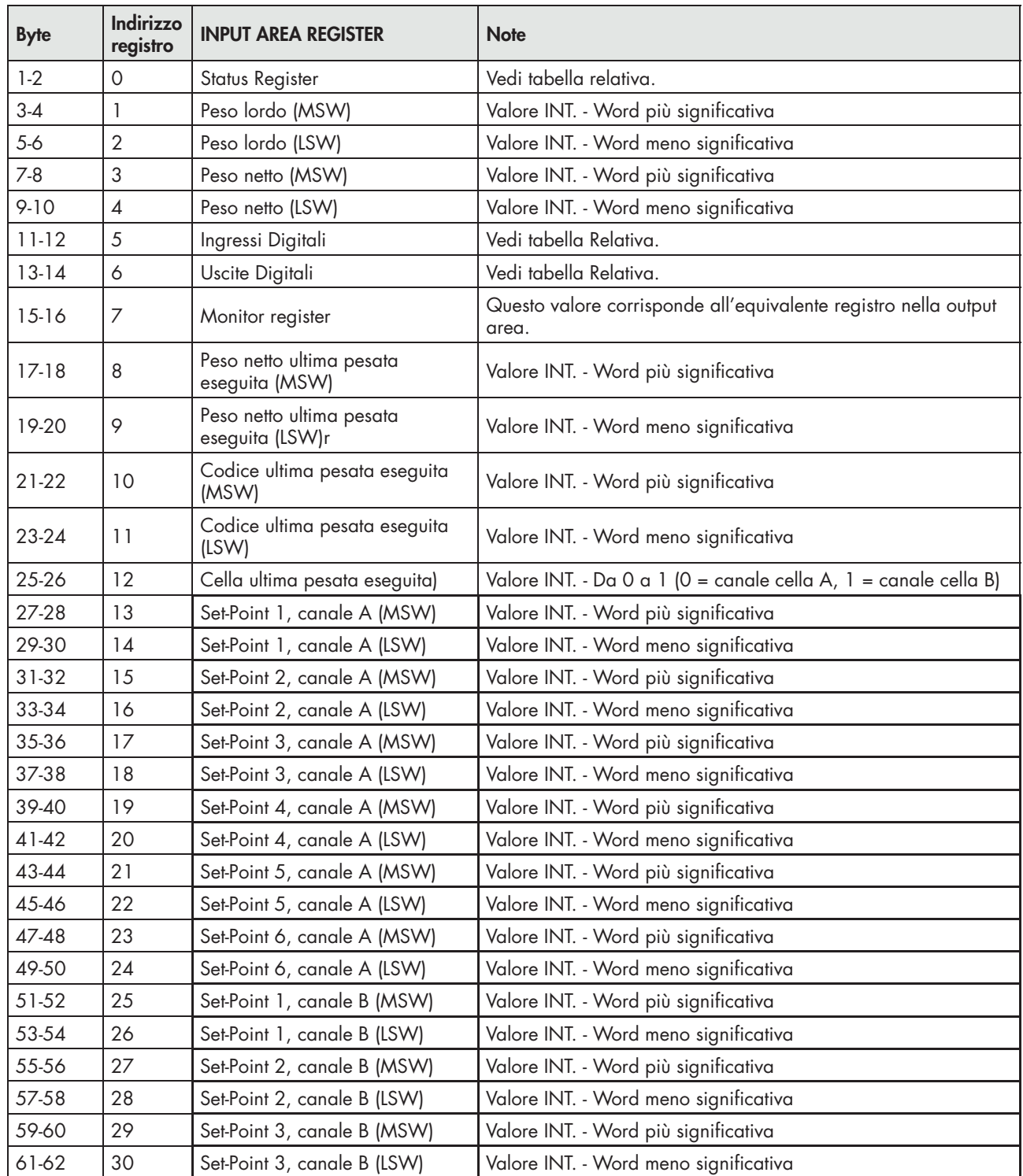

#### INPUT DATA AREA

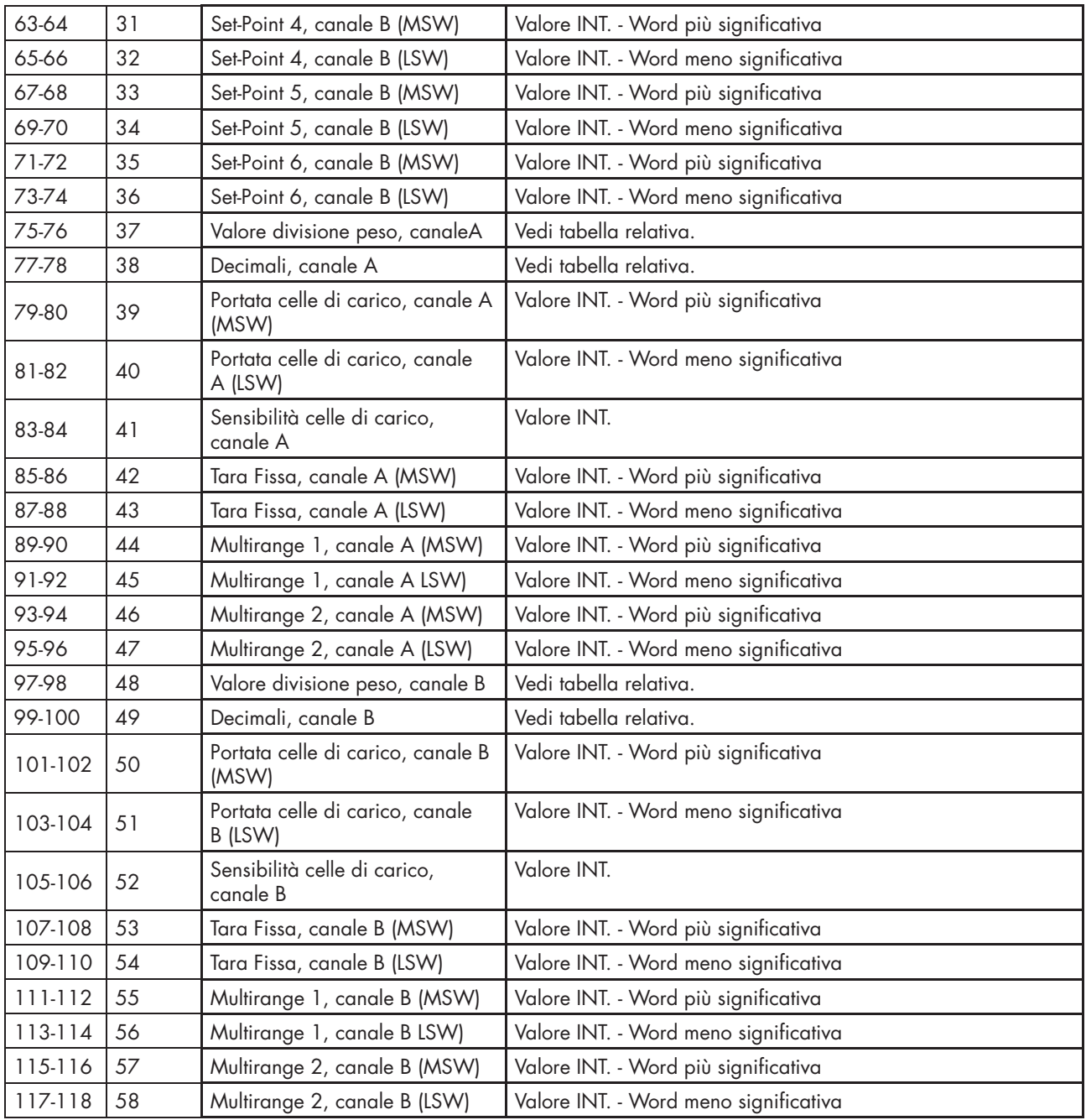

# ESEMPIO DI LETTURA

Per leggere il peso lordo dal MC 315 bisogna leggere l'indirizzo da 3 a 6 della Input Area. Per leggere il peso netto, invece, bisogna leggere i bytes da 7 a 10 della Input Area. Se lo strumento indica a display il valore di peso lordo di 12351 nei relativi bytes leggerò:

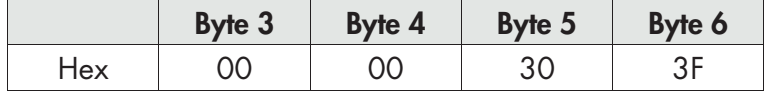

La seguente tabella elenca i registri dell'area di output (scritti dal master e acquisiti dallo strumento), comuni a tutti i fieldbus PROFIBUS, PROFINET, ETHERCAT, ETHERNET/IP.

I registri hanno dimensione di 16 bit. I registri scritti dal master nell'area di output, vengono letti dallo strumento ad una frequenza fissa di 125 Hz (80 Hz in caso di fieldbus PROFIBUS).

La dimensione dell'area di Output configurata nel master fieldbus deve coincidere con la dimensione configurata nello strumento.

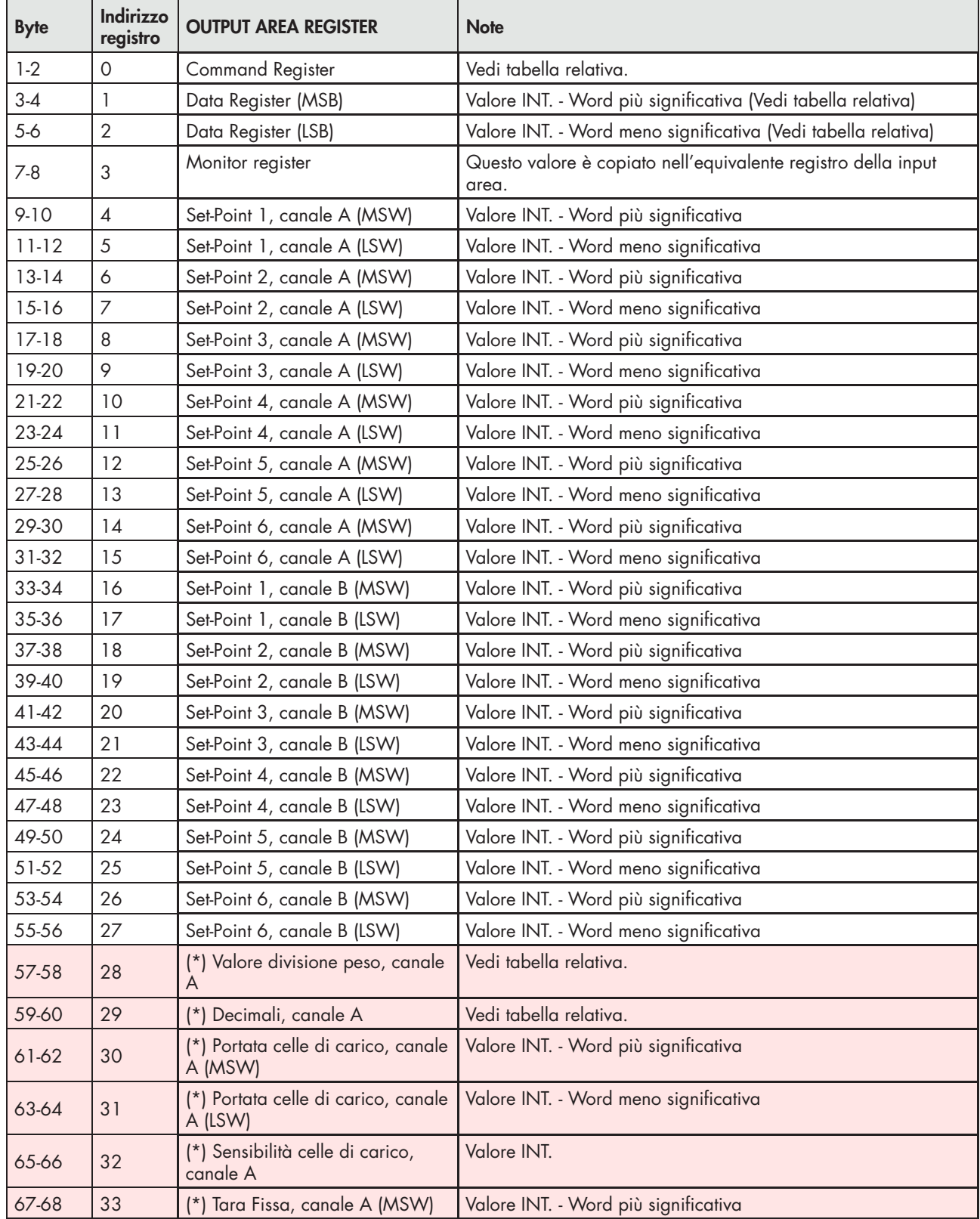

#### OUTPUT DATA AREA

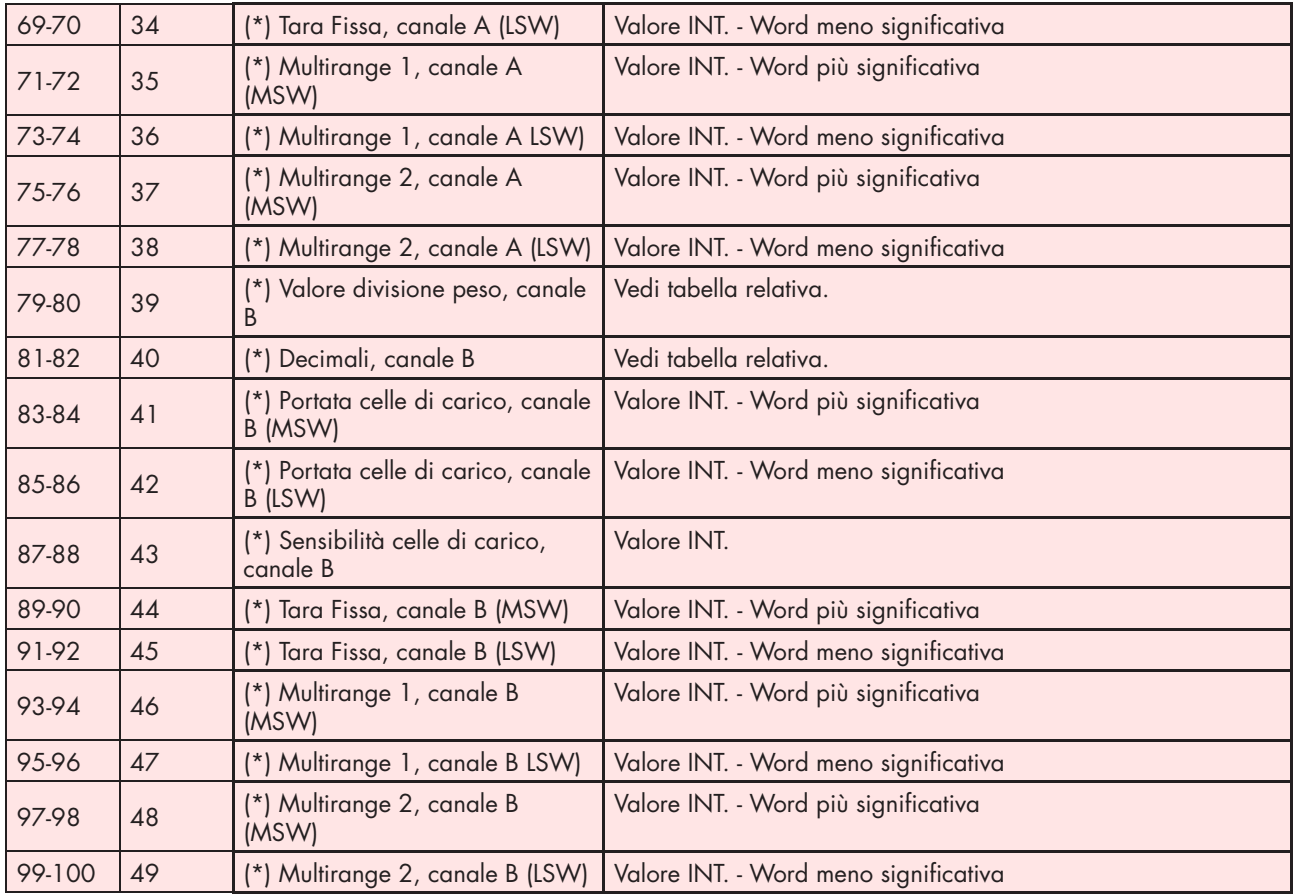

*(\*) Questi registri possono essere modificati solamente in caso di funzionamento LIBERO oppure in caso di funzionamento METRICO con ponticello di calibrazione abilitato.*

# ESEMPI DI SCRITTURA

Per scrivere i parametri di Set-up seguire l'esempio sotto riportato:

Nel bytes 1-2 (Command Register) scrivere il valore HEX 3FFF che apre l'area di scrittura interna del MC 315.

Esempio: MC 315 è programmato con i valori di fabbrica. Si vogliono modificare i valori di Portata Celle, Sensibilità celle e valore divisione rispettivamente a 15000, 2.9965 e 2.

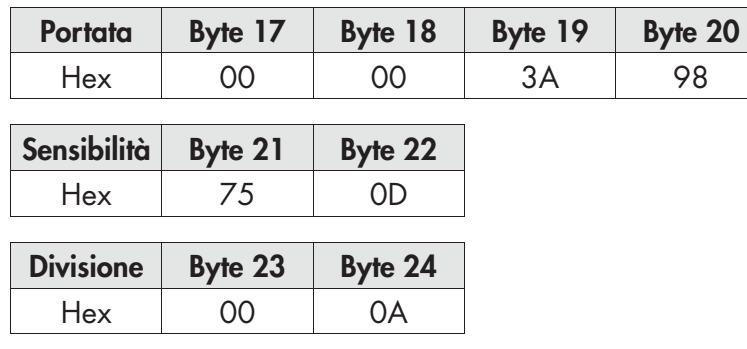

Salvare i dati scrivendo nel Byte 1-2 il valore HEX 7.

N.B. MC 315 non accetta la scrittura di un valore uguale al valore già presente.

Per eseguire la Calibrazione di Zero e Fondo Scala non serve abilitare l'Area di scrittura interna del MC 315.

# Calibrazione di Zero:

In condizione di Bilancia scarica scrivere nel Command Register il valore Hex 4. Il nuovo valore di Zero è acquisito.

#### Calibrazione di Fondo Scala:

Caricare un peso noto sul sistema, scrivere nel Data Register (byte da 3 a 6) il relativo valore e scrivere nel Command Register il valore Hex 5. Il valore di peso sarà salvato e visualizzato automaticamente anche sul display.

# GUIDA ALLA RISOLUZIONE DEI PROBLEMI

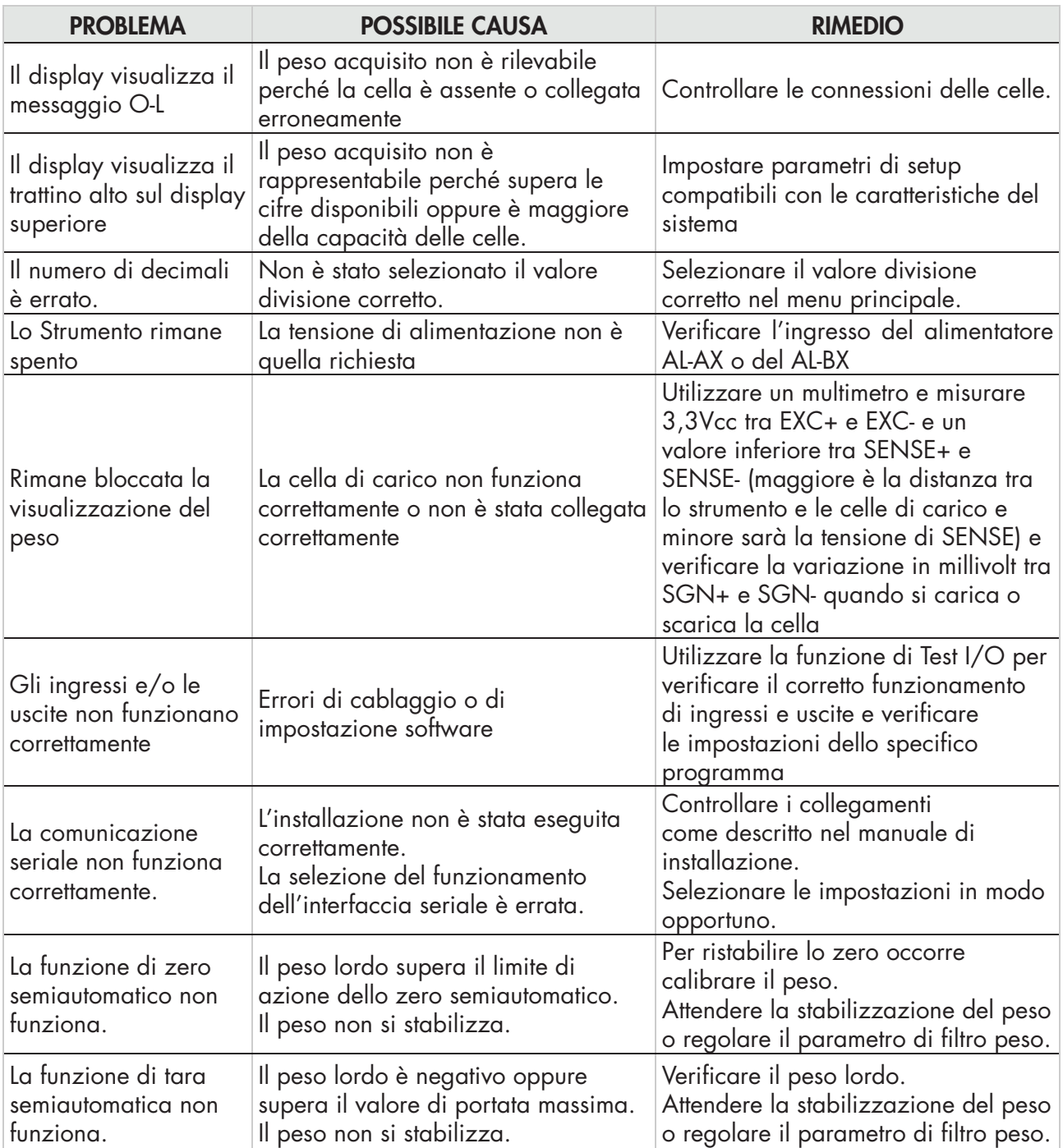

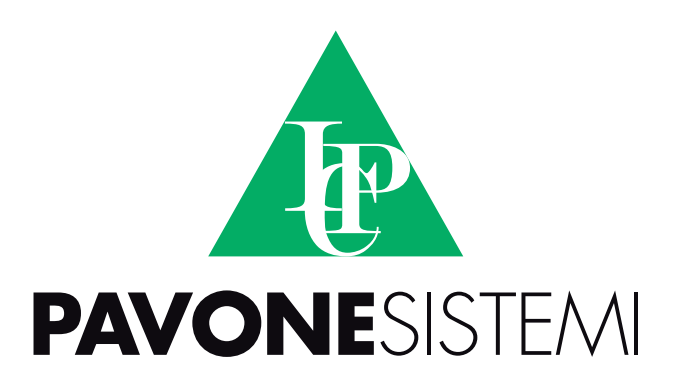

**PAVONE SISTEMI S.R.L.**

Via Tiberio Bianchi, 11/13/15, 20863 Concorezzo (MB) **T** 039 9162656 **F** 039 9162675 **W** www.pavonesistemi.it Sistemi di Pesatura Elettronica Industriale dal 1963

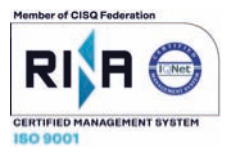